-1\*

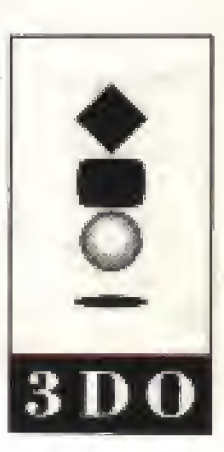

**3DO** 3DO, the 3DO logos and Interactive Multiplayer are trademarks and interactive Multiplayer are trademarks and/or registered trademarks of The 3DO Company. 734505

m

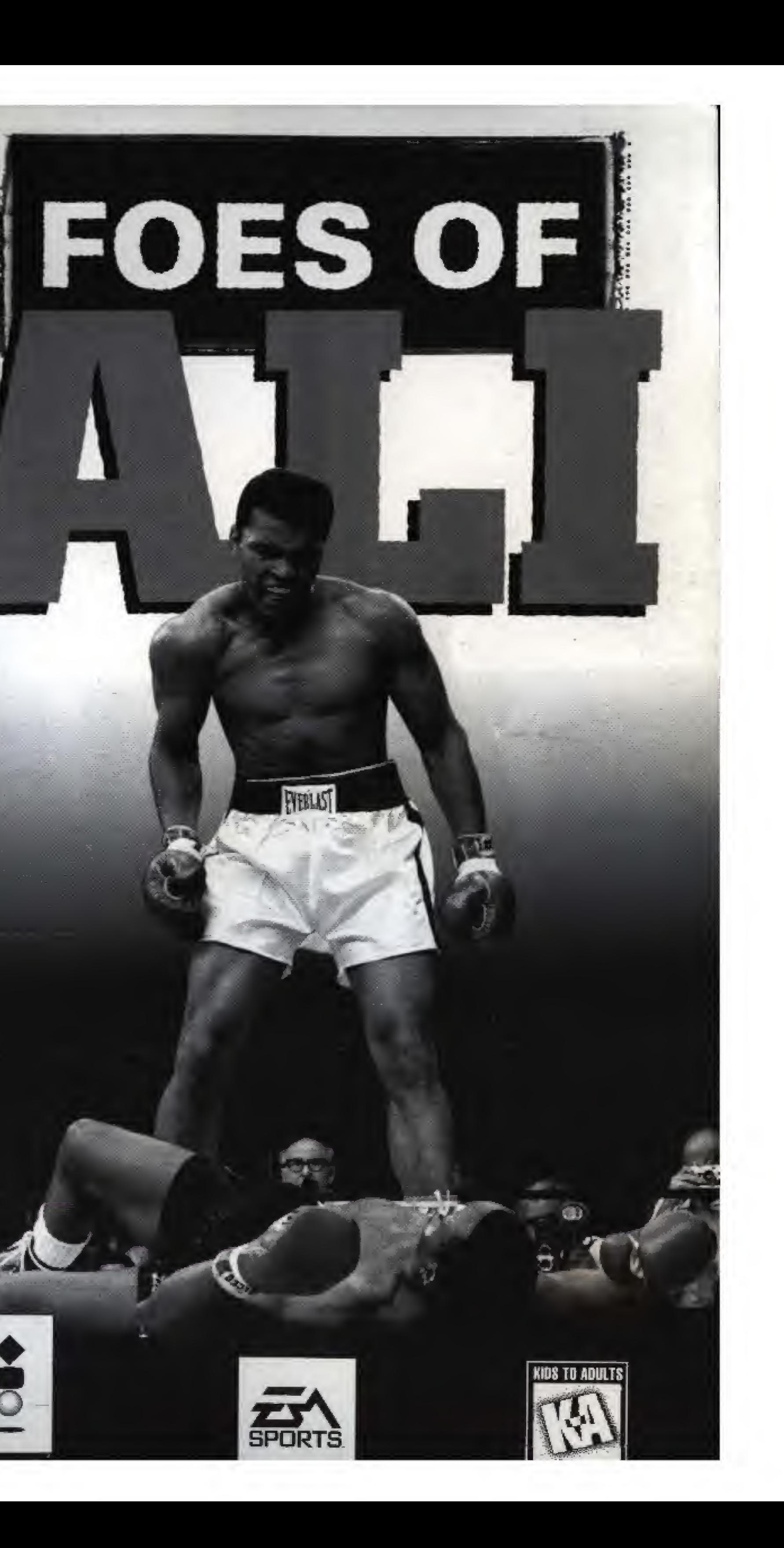

## WARNING: READ BEFORE USING YOUR 3DO INTERACTIVE MULTIPLAYER SYSTEM.

A very small percentage of individuals may experience epileptic seizures when exposed to certain light patterns or flashing lights. Exposure to certain patterns or backgrounds on a television screen or while playing video games may induce an epileptic seizure in these individuals. Certain conditions may induce previously undetected epileptic symptoms even in persons who have no history of prior seizures or epilepsy. If you, or anyone in your family, has an epileptic condition, consult your physician prior to playing. If you experience any of the following symptoms while playing a video game-dizziness, altered vision, eye or muscle twitches, loss of awareness, disorientation, any involuntary movement, or convulsions-IMMEDIATELY discontinue use and consult your physician before resuming play.

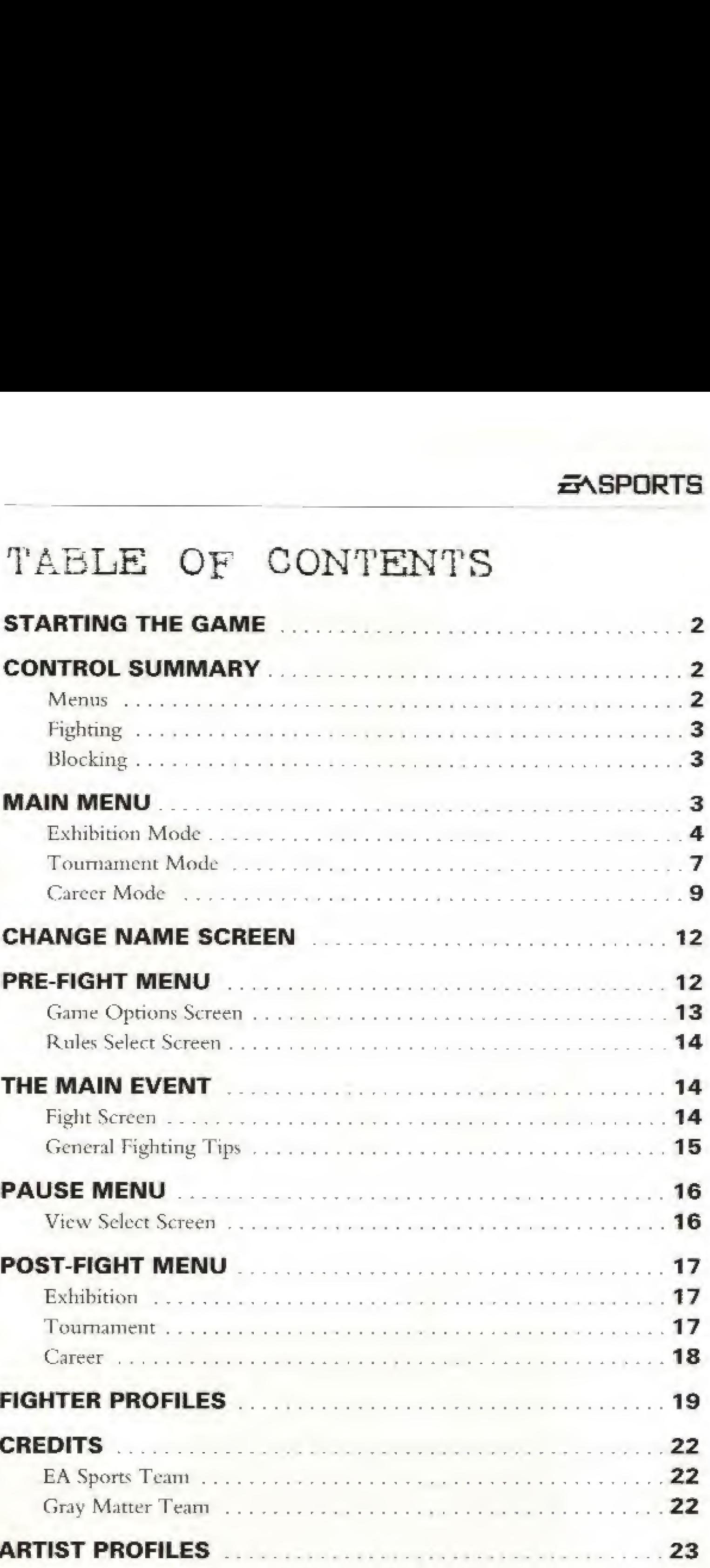

This product has been rated by the Entertainment Software Rating Board. For information about the ESRR rating, or to comment about the appropriateness of the rating, please contact the ESRB at <sup>1</sup> -800-771-3772.

## STARTI

### **CONTR**

Men

## TABLE OF CONTENTS

Fight

## THE MAIN

**PAUSE** 

## **FIGHTEI**

**ARTIST** 

## **EXSPORTS**

## STARTING THE GAME

- 1. Turn ON the power switch on your 3DO Interactive Multiplayer™ System. The READY light indicates that the unit is on.
- 2. Make sure a Control Pad is plugged into the Control Port on the 3DG System {if not, turn the player OFF, plug in a Control Pad, and turn the player ON again).
- 3. Press the OPEN/CLOSE button.
- 4. Insert your game disc into the disc tray (label side up) and press OPEN/CLOSE to retract the tray. The 3DO<sup>™</sup> logo appears. (If you don't see it after a few moments, turn OFF the player and begin again at step 1.)

# CONTROL SUMMARY

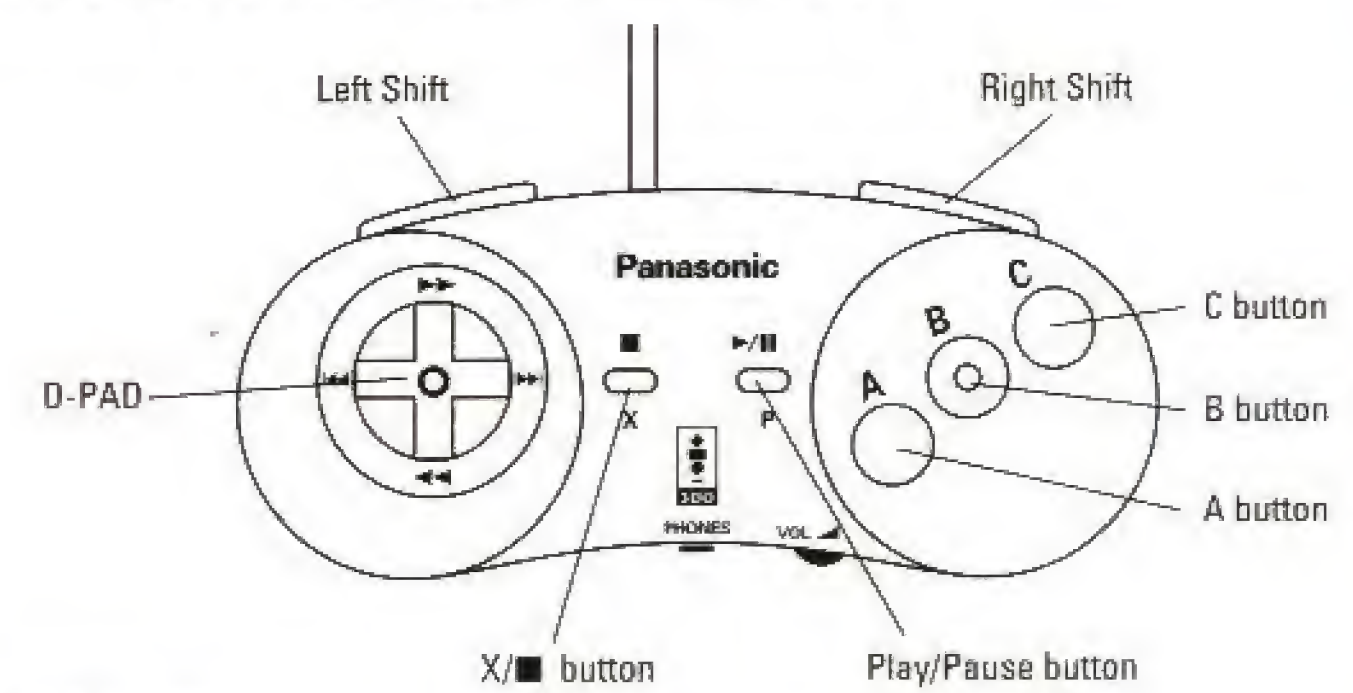

## **MENUS**

From the Main menu, you can fight a single Exhibition bout or retrace the steps of the greatest Heavyweight of all time.

Press A to select

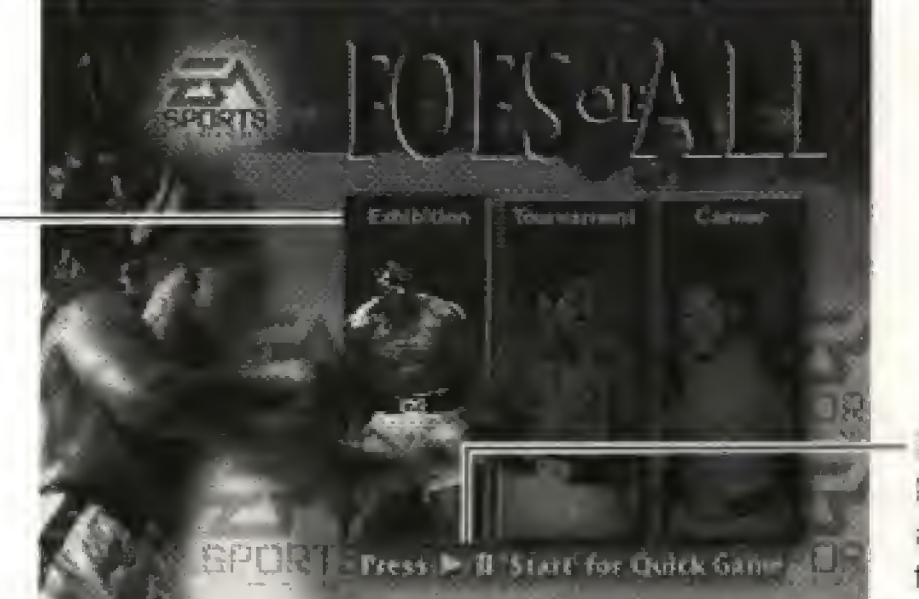

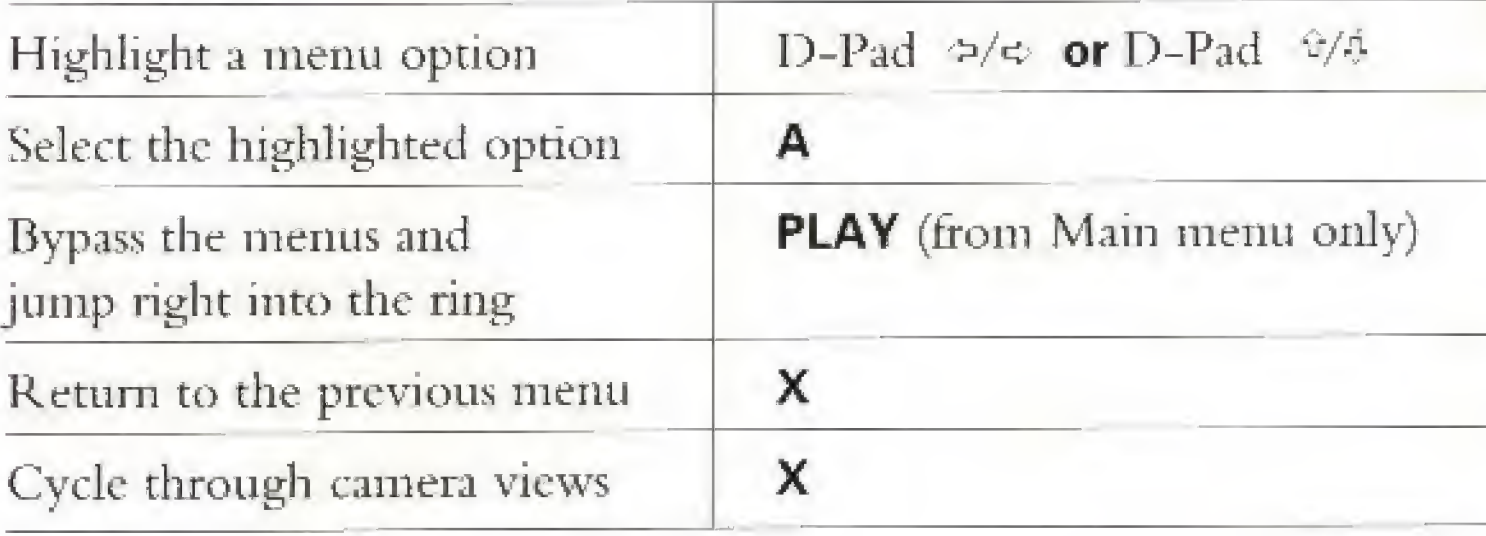

FIGHTING

 $\zeta(\mathbf{t})$ 

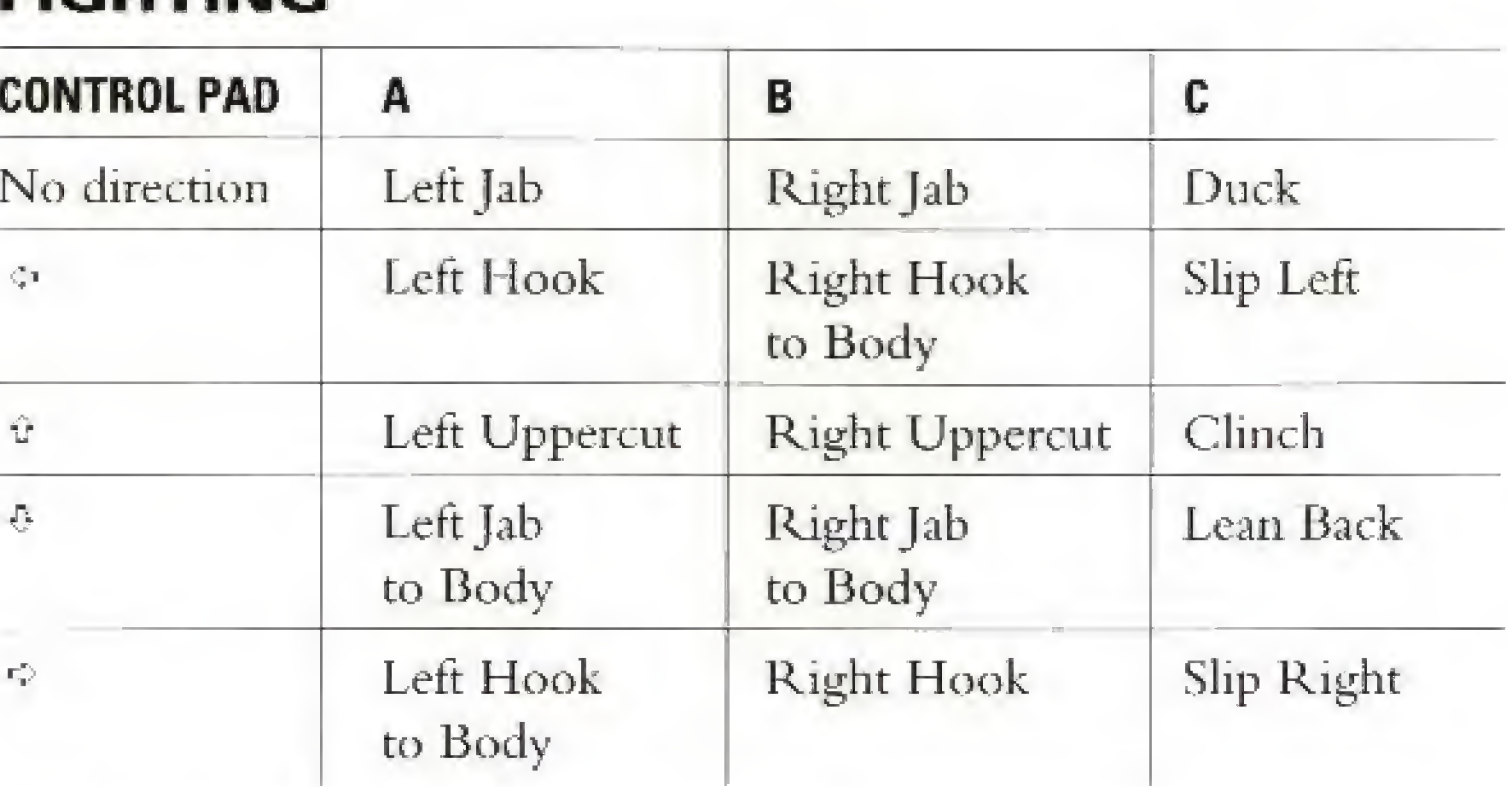

## MOTE: To fake a move, tap the button or release it before contact is made,

## BLOCKING

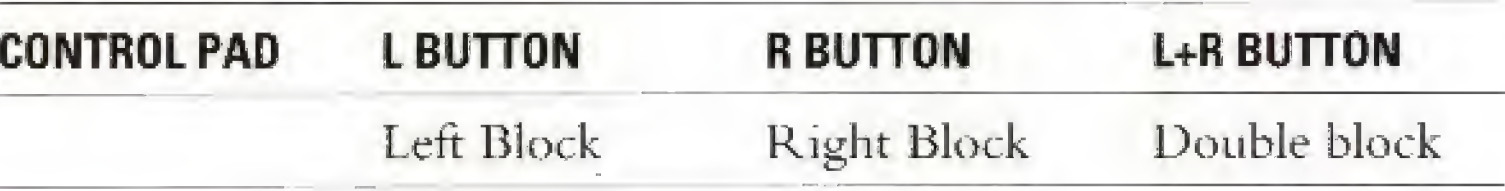

# main menu

the highlighted option

Set up an Exhibition bout between any of the two boxers. For more information, see Exhibition Mode on page 4. **EXHIBITION** 

Press PLAY to bypass the menus and jump right into the ring

D-PAD  $\Leftrightarrow$  /  $\Leftrightarrow$  TO HIGHLIGHT AN OPTION

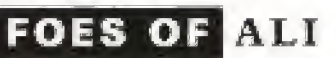

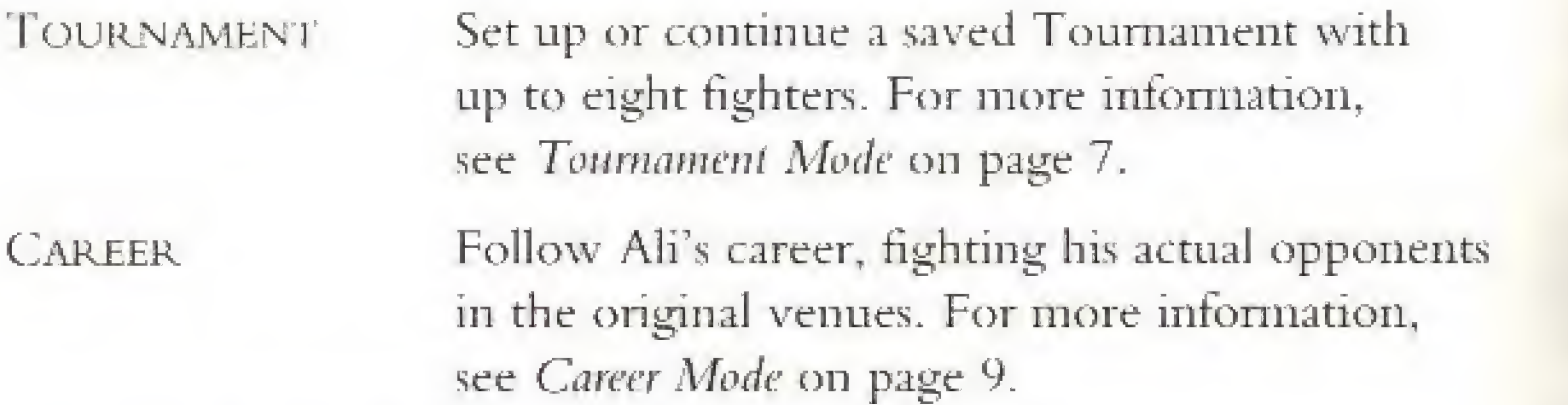

## EXHIBITION MODE

If you want to sharpen your boxing skills before you begin a Career or enter a Tournament, this is the perfect way to get a taste of the competition. Fight any of Ali's opponents to see what you'll be up against.

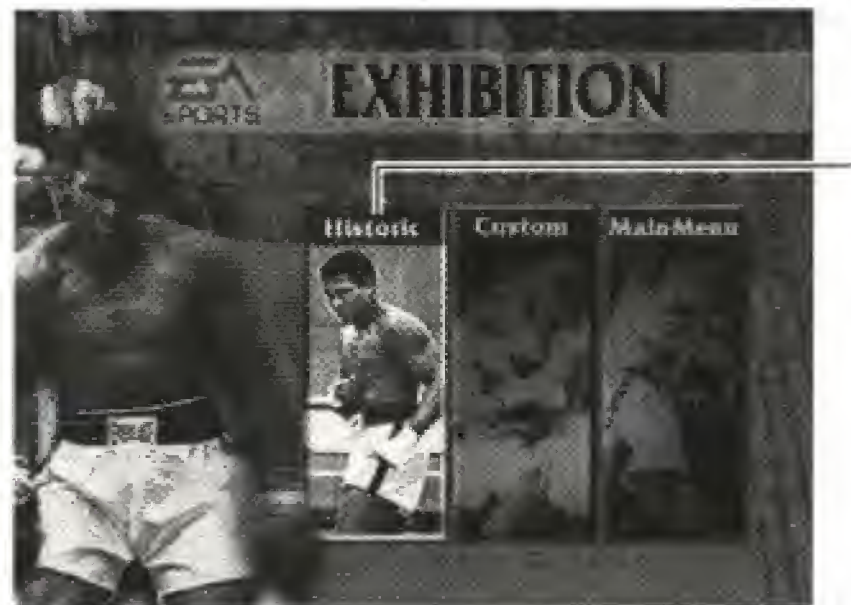

D-PAD  $\approx$  /  $\approx$  TO HIGHLIGHT AN OPTION

Get in the ring and fight as Ali, from the time he still went by the name his mama gave him, up until his eventual retirement. Scroll through the fight tickets to select a historic fight.

Press A to select the highlighted

## NOTE: The Fight Rules are automatically set to those of the historic fight you choose,

IB To scroll through the historic fight tickets, D-Pad  $\gg$ .

option

## **EXSPORTS**

**B** To choose the selected fight and go to the Exhibition screen, press A

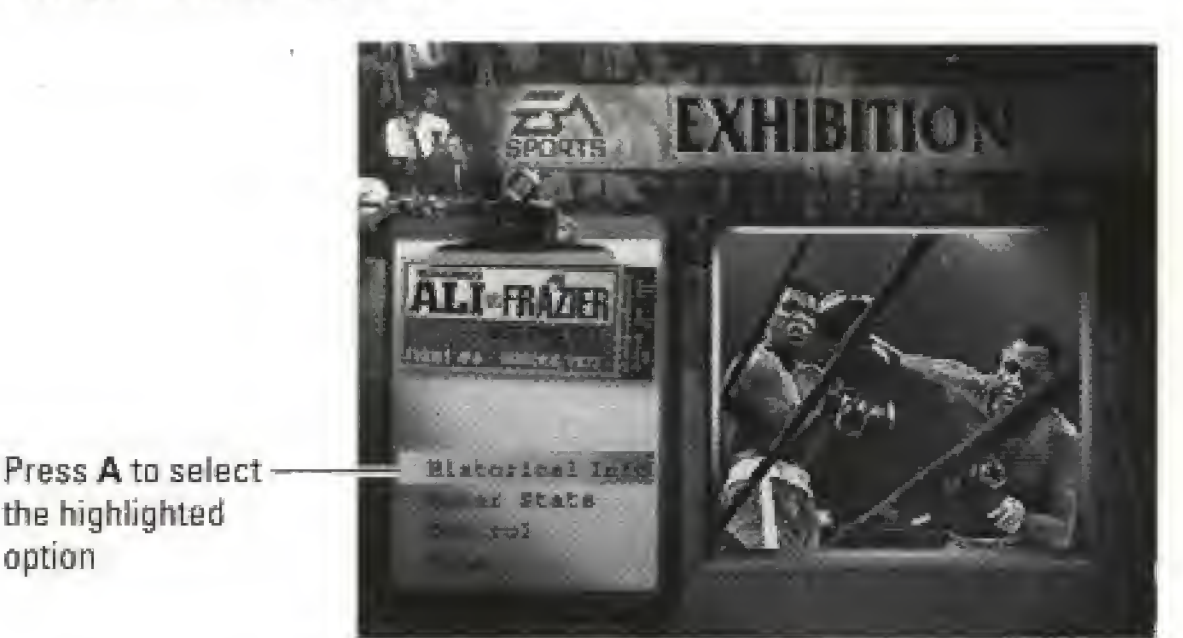

**D-PAD**  $\psi/\psi$  **to Highlight an Option** 

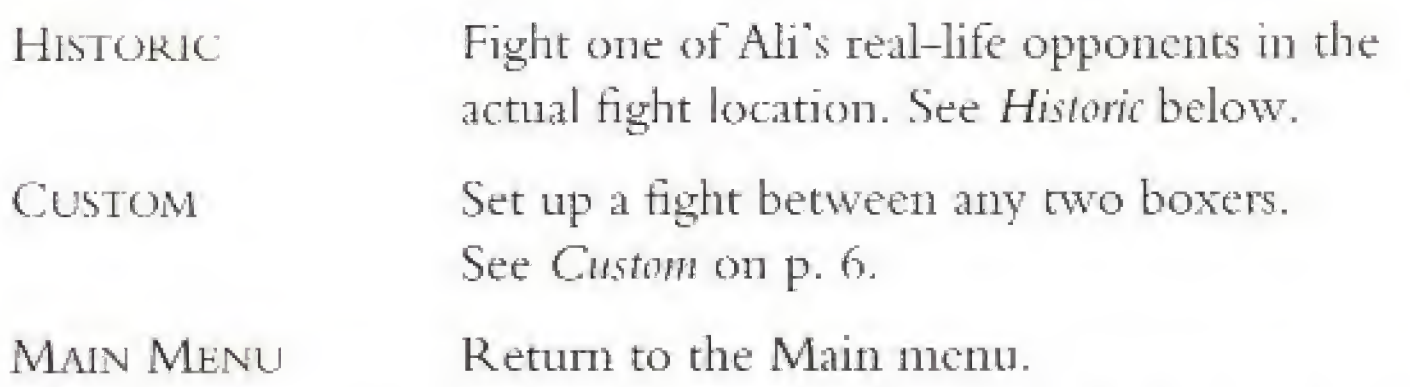

**IB** To return to the Main menu, highlight MAIN MENU and press A.

## Historic

- HISTORICAL INFO Listen to an audio summary of the actual fight as it happened.
- BOXER STATS View a brief summary of each boxer and his Weight, Height, Reach, Age, Fight Record, and Knockout Record.
- $\bullet$  To toggle between the fighters' stats, D-Pad  $\Leftrightarrow$ .
- CONTROL Select the fighter you want to control or the tighter that you want the computer to control.
- To toggle between the fighters, D-Pad  $\approx$ / $\approx$ .
- **IB** To toggle between Player and Computer Control, press A.
- NOTE: If there is only one player controlled boxer. Control Pad 1 controls boxer 1. If there are two player controlled boxers. Control Pad 2 controls the second boxer.

DONE Go to the Pre-Fight menu when you have made your selections. See Pre-Fight Menu on page 12 for more information.

## Exhibition Screen

the highlighted option

Choose any two fighters, put in your own name, and select from any of the available fight venues.

## Custom

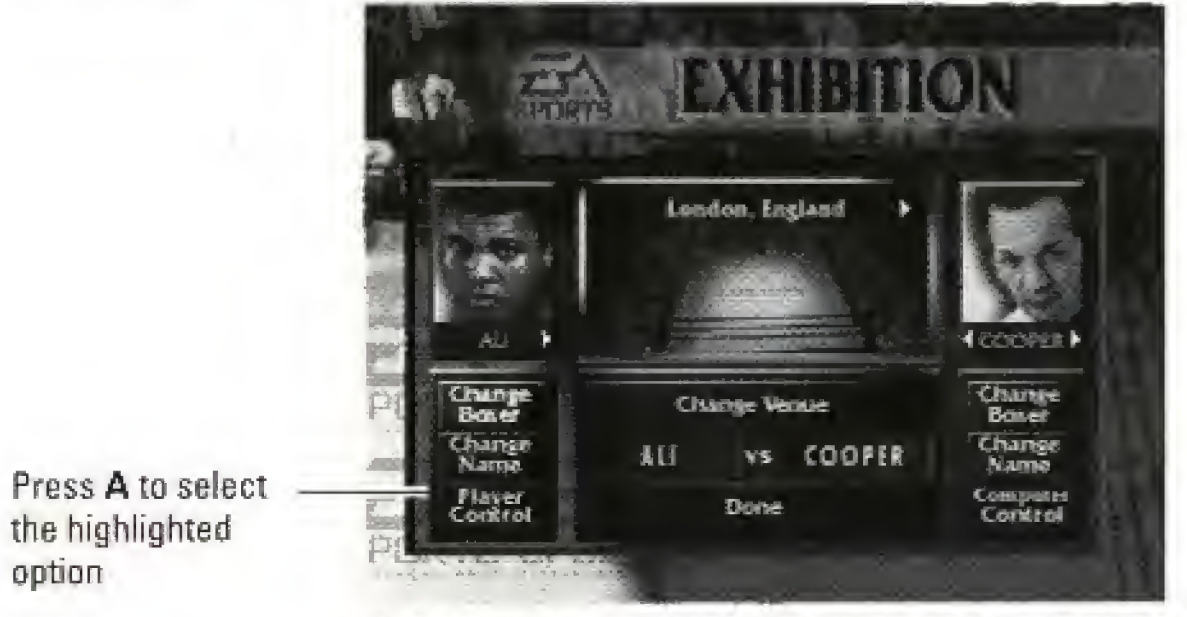

D-PAD  $\Im(\Im f \Leftrightarrow f \Im f)$  to Highlight an option.

## Custom Fight Screen

- Highlight CHANGE BOXER, then press A.
- 2. D-Pad <a></a> to highlight a fighter.
- 3. Press A to select the highlighted fighter.

### To customize your fighter's name:

## To select a fighter:

Highlight CHANGE NAME, then press A. The Change Name screen appears. See Change Name Screen on page 12.

- Highlight PLAYER CONTROL.
- 2. Press A to toggle between PLAYER and COMPUTER CONTROL.

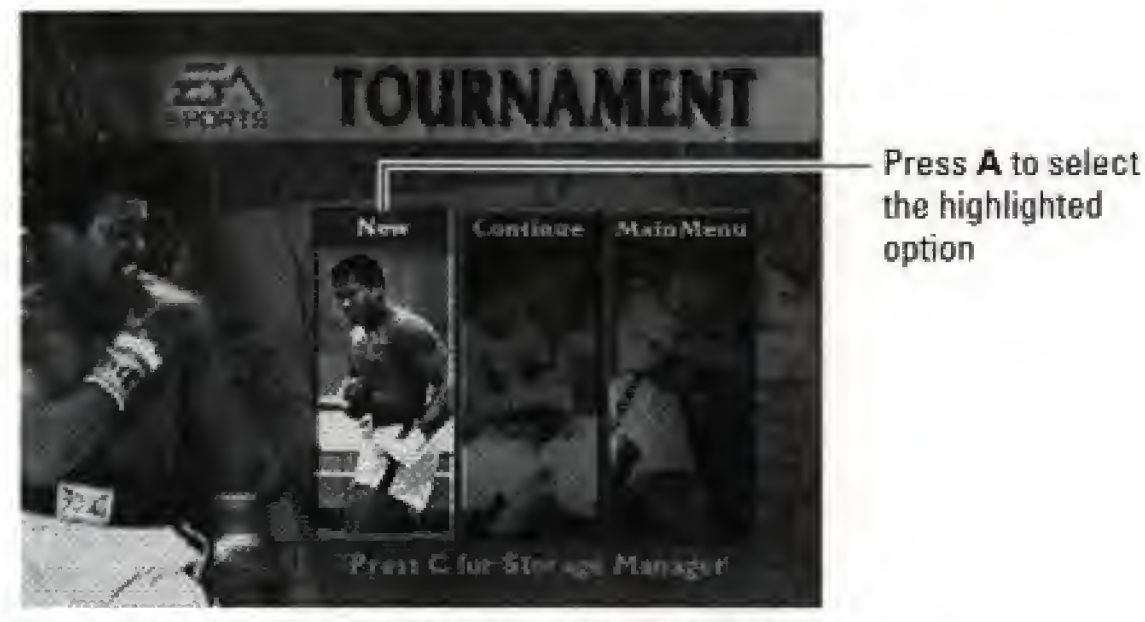

 $D$ -PAD  $\Leftrightarrow$  / $\Leftrightarrow$  TO HIGHLIGHT AN OPTION

### To set up player control:

### To select a fight venue:

CONTINUE Continue a previous Tournament from the last saved fight.

**Fo** To continue a saved Tournament, highlight CONTINUE then A. The Tournament tree appears. See The Tournament Tree below.

- 1. Press A to highlight change venue.
- 2. D-Pad  $\Leftrightarrow$  to scroll through the available venues.
- 3. Press A to select the highlighted venue.

## To confirm the custom fight:

Highlight DONE then press A. The Pre-Fight menu appears.

# TOURNAMENT MODE

Set up a single-elimination Tournament with up to eight fighters.

New Set up a new Tournament with up to eight fighters. See Starting a New Tournament below.

## NOTE: When New Tournament is selected any previously saved Tournaments and Careers are erased.

MAIN MENU Return to the Main menu.

To return to the Main menu, highlight MAIN MENU and press A.

## Starting a New Tournament

Choose up to eight boxers for the upcoming Tournament.

## Tournament Setup Screen

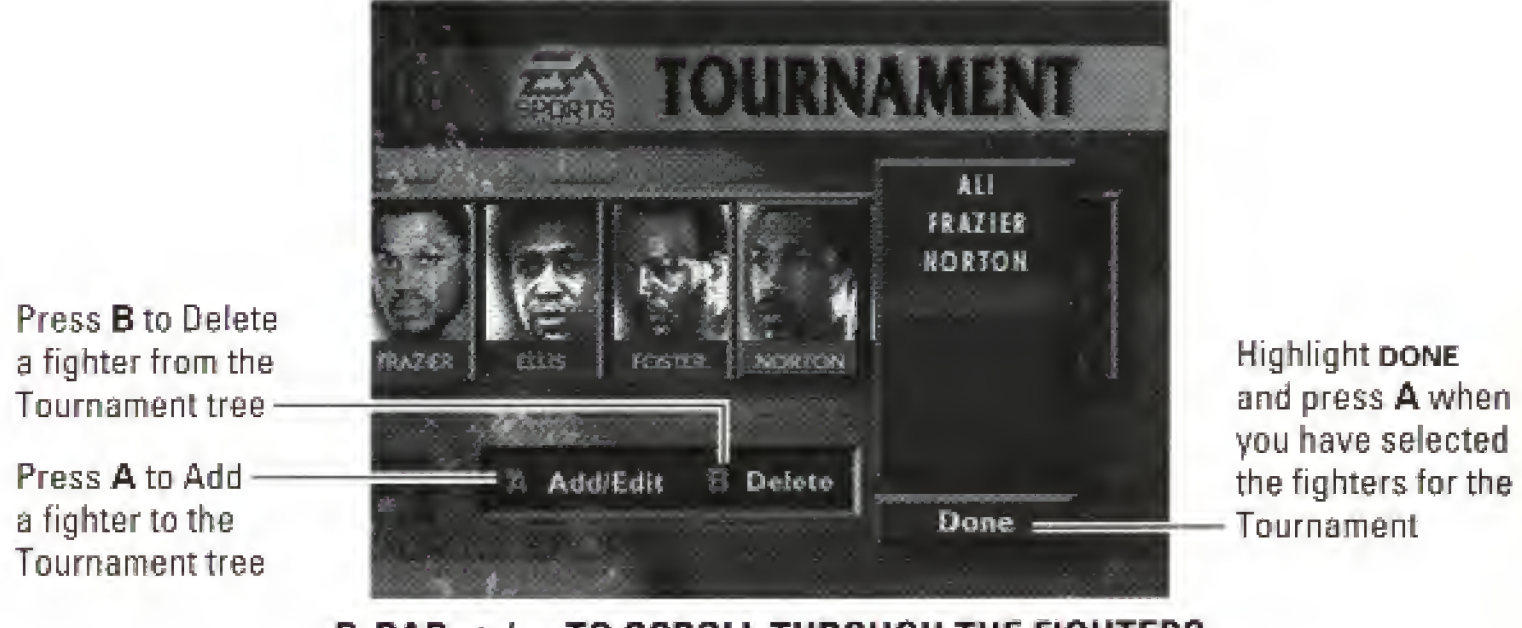

D-PAD  $\Leftrightarrow$  / $\Leftrightarrow$  TO SCROLL THROUGH THE FIGHTERS

Each tournament requires at least 3 boxers. A tournament also requires a total of 4 or 8 boxers. If necessary, the computer automatically adds Computer Controlled fighters to the Tournament Tree.

> Highlight change name and press A to edit the fighter's name {see Change Name Screen on page 12)

See how you would fare against some of Ali's toughest opponents. Here's a run-down of the career fights highlighted in Foes of Ali.

Henry Co Sonny List Sonny List George Ch Henry Co Joe Frazier fmmiy FJIh 7/26/71 KO 12 Astrodome George Ch Ken Norto Ken Norto Chuck We Joe Frazier Ken Norto Leon Spink Leon Spink

 $\mathbf{q}_i$ 

## **EASPORTS**

## Add/Edit Boxer Screen

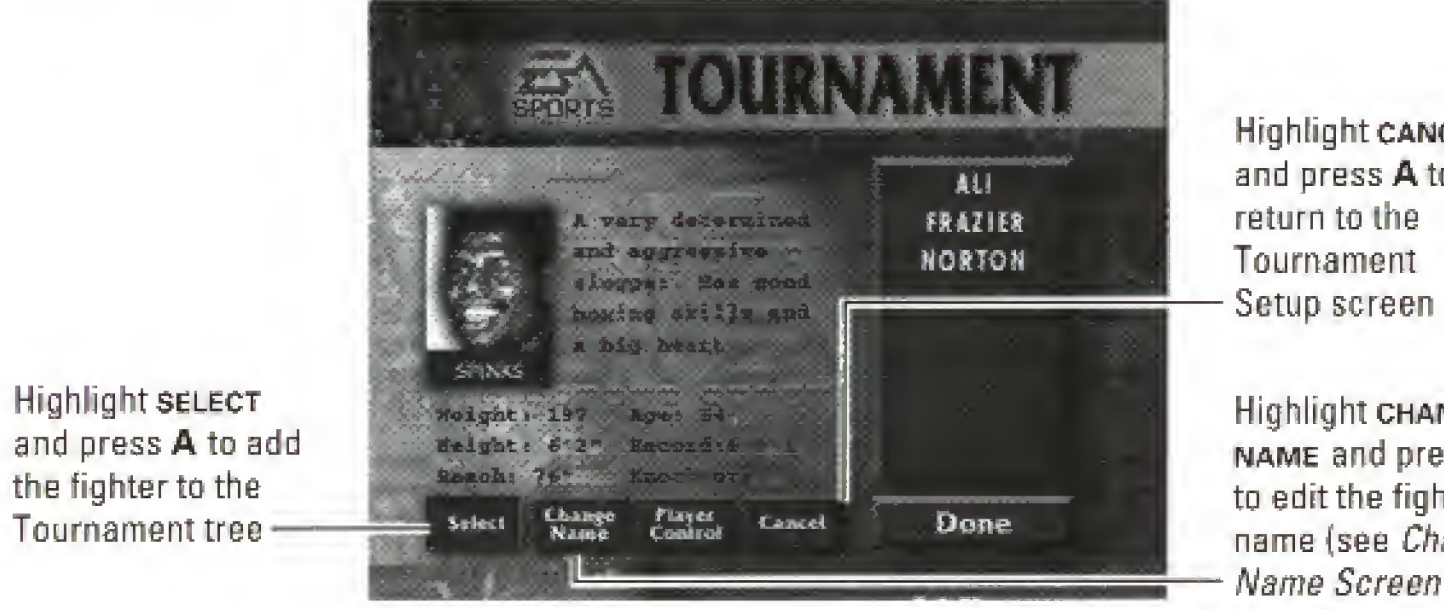

Highlight CANCEL and press A to return to the Tournament

## The Tournament Tree

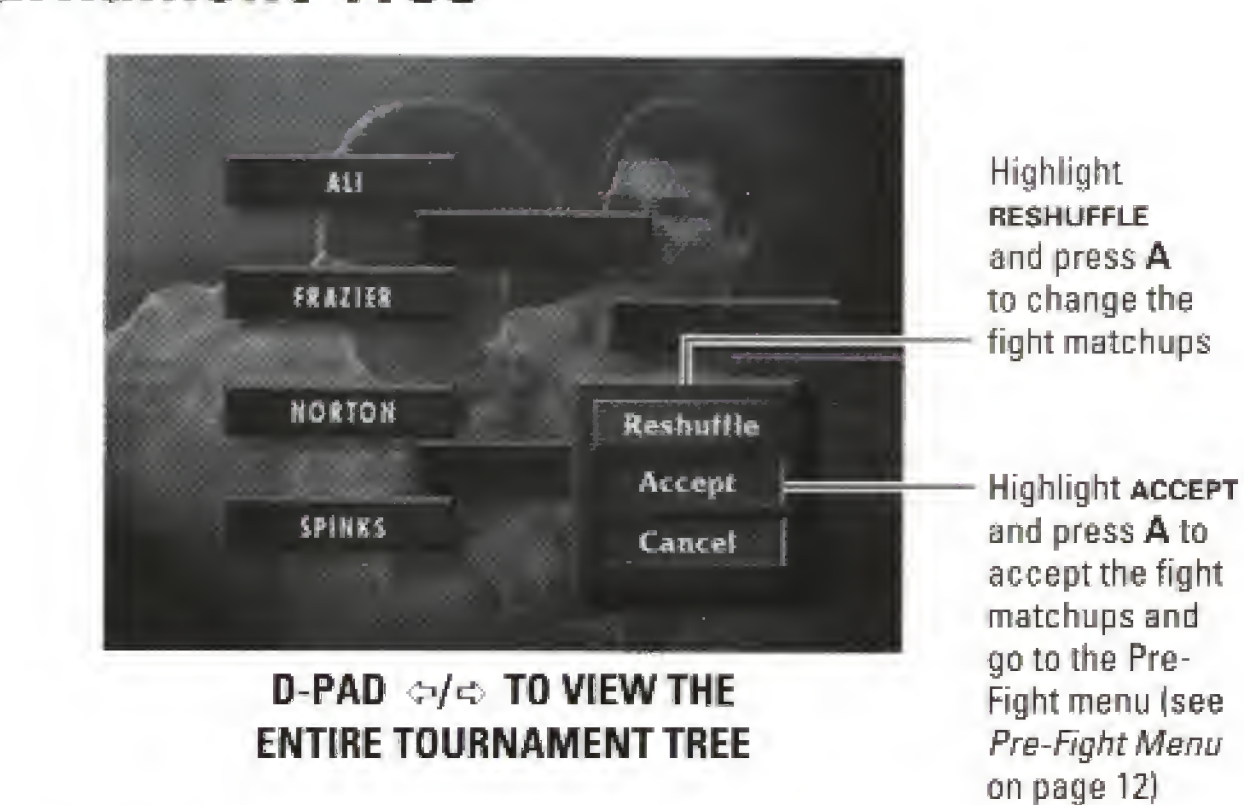

## CAREER MODE

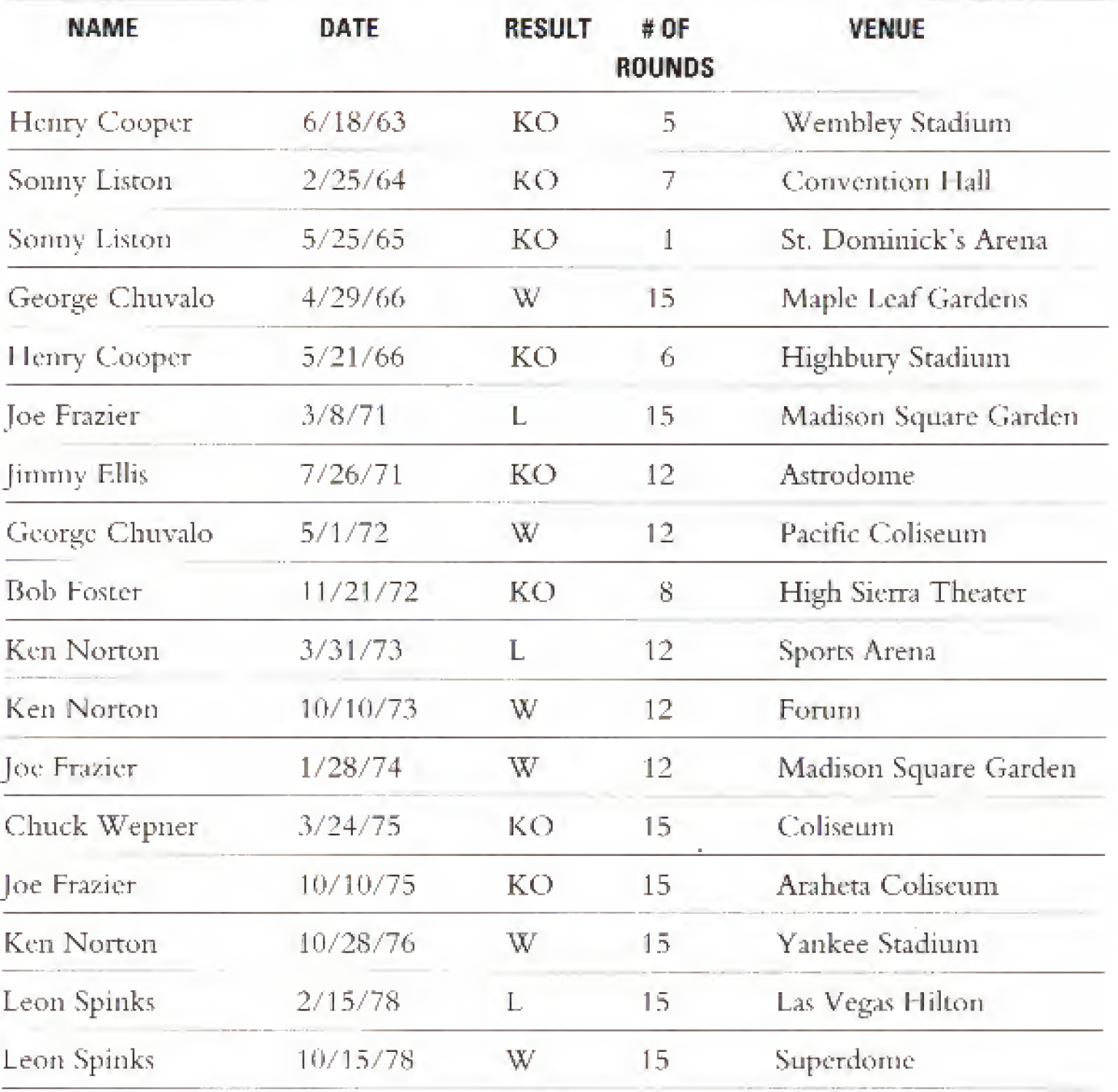

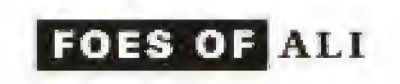

Press A to selectthe highlighted option

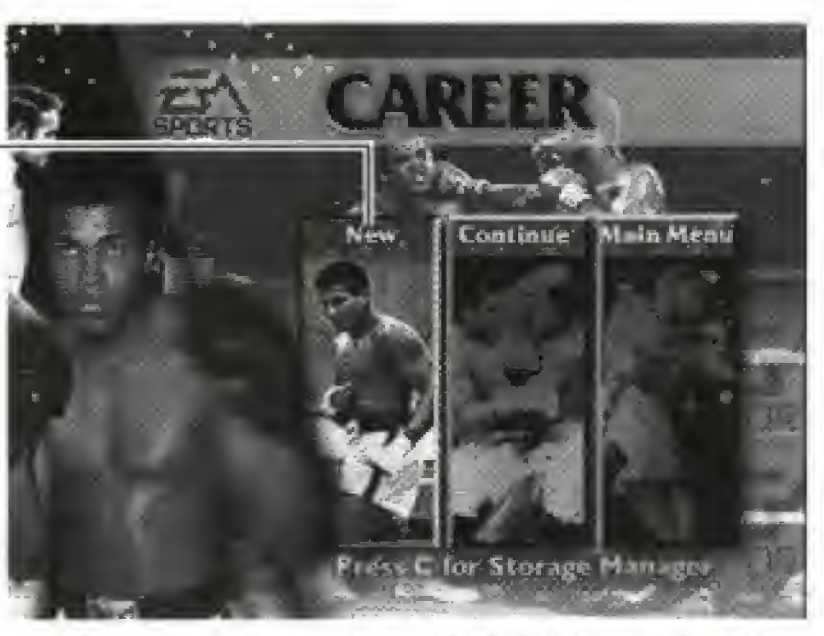

D-PAD  $\triangleleft$ /<>TO HIGHLIGHT AN OPTION

NEW Set up a new Career. Sec Starting a New Career below.

NOTE: When New Career is selected any previously saved Careers or Tournaments are erased.

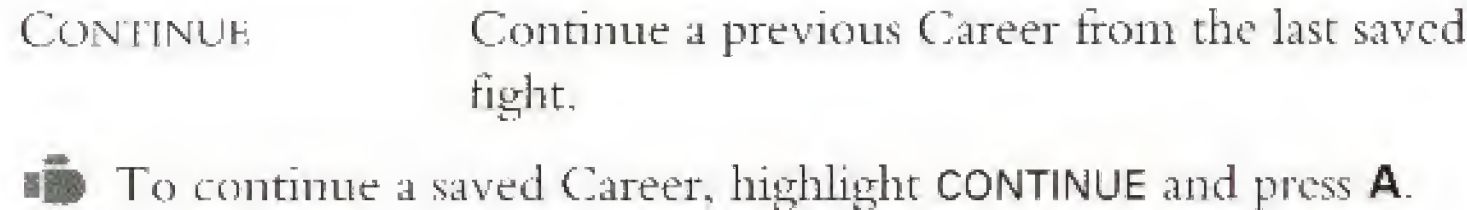

MAIN MENU Return to the Main menu.

To return to the Main menu, highlight MAIN MENU and press A.

## Starting a New Career

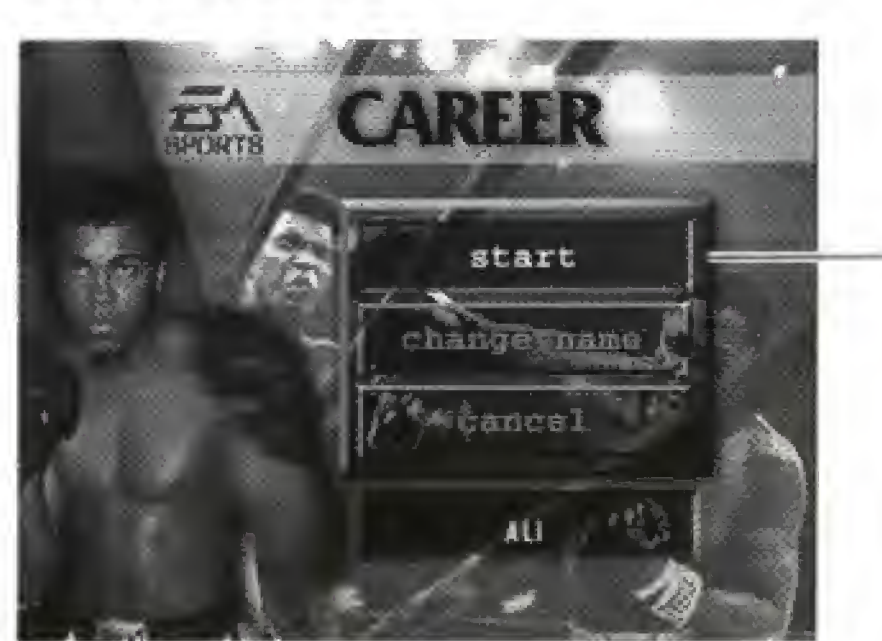

D-PAD  $\Im/$ <sup>0</sup> TO HIGHLIGHT AN OPTION

Press A to select the highlighted

option

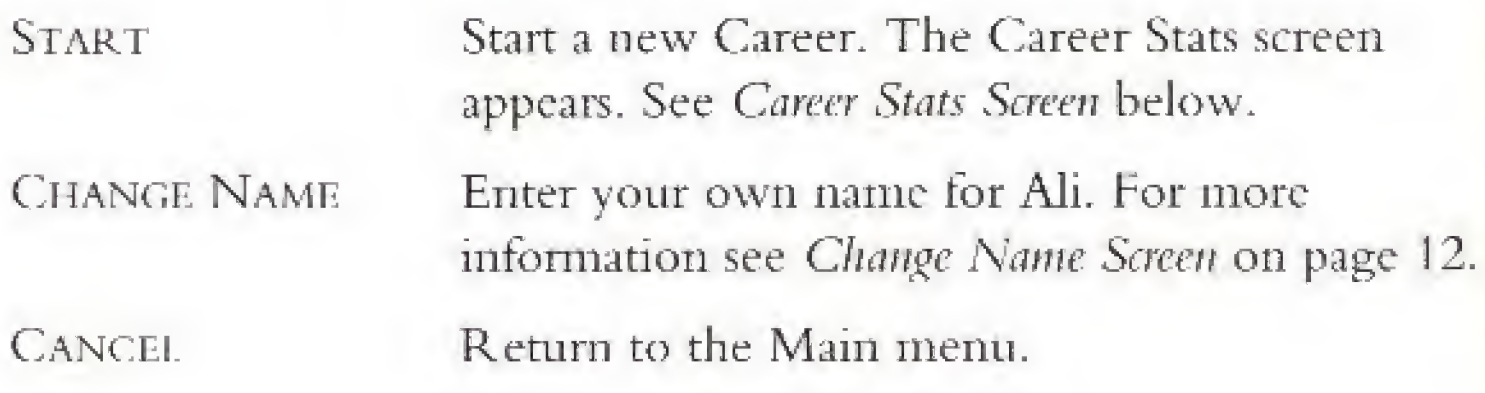

## Career Stats Screen

The Career Stats screen shows your career record and information about your upcoming opponent.

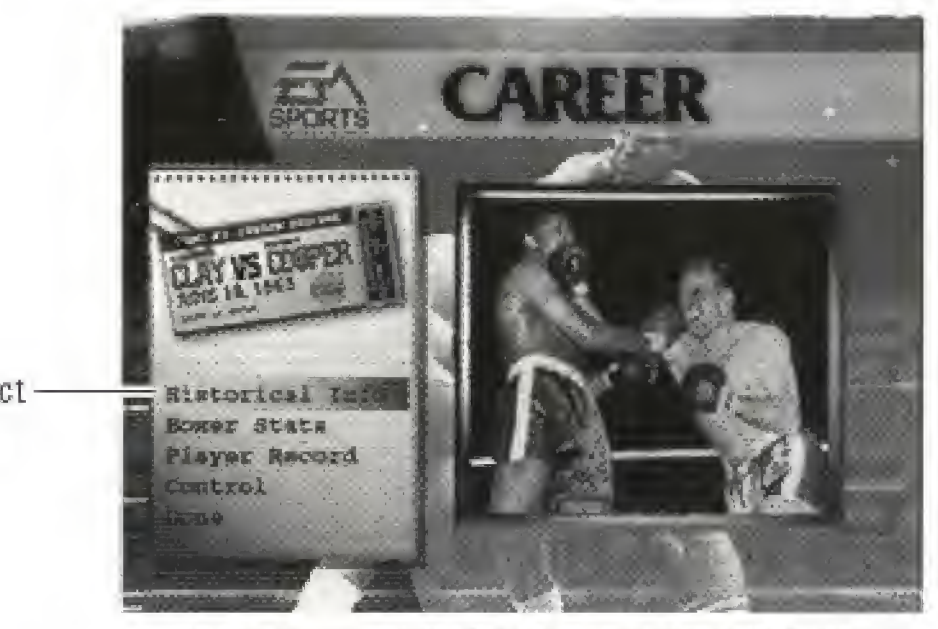

**D-PAD V/ATO HIGHLIGHT AN OPTION** 

Press A to select the highlighted option

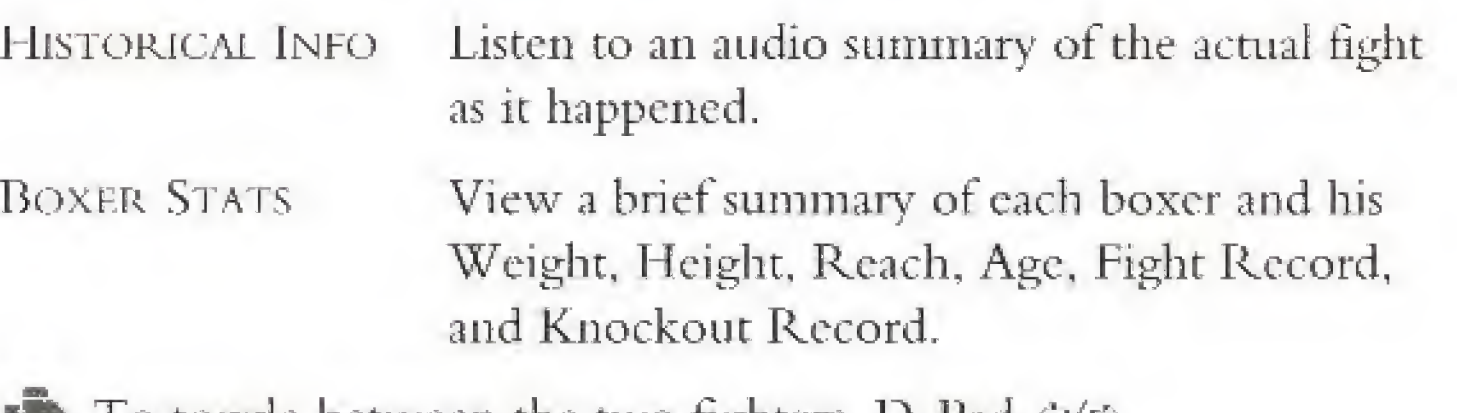

IB To toggle between the two fighters, D-Pad  $\Leftrightarrow$  .

PLAYER RECORD View your record up to this point in your career.

CONTROL Select player or computer control for the fighter.

**IB** To toggle between PLAYER and COMPUTER CONTROL, press A.

- NOTE: Career mode is a one player mode, so you must fight against the computer. However, you have the option to let the computer control both boxers to see a simulation of the fight.
- DONE Go to the Pre-Fight menu, when you have made your selections. See Pre-Fight Menu on page 12.

## CHANGE NAME SCREEN

- 1. D-Pad  $v/z/\tau/5$  to highlight a letter/character.
- 2. Press A to select the highlighted character.
- 19 To hack up one space, highlight DEL, then press A. Or, tor a shortcut, just press B.
- 3. When you have finished entering your name, highlight END, then press A

## PRE-FIGHT MENU

**A MARINE CONTROLLER** 

You can customize the upcoming fight from the Pre-Fight menu.

Press A to select the highlighted option

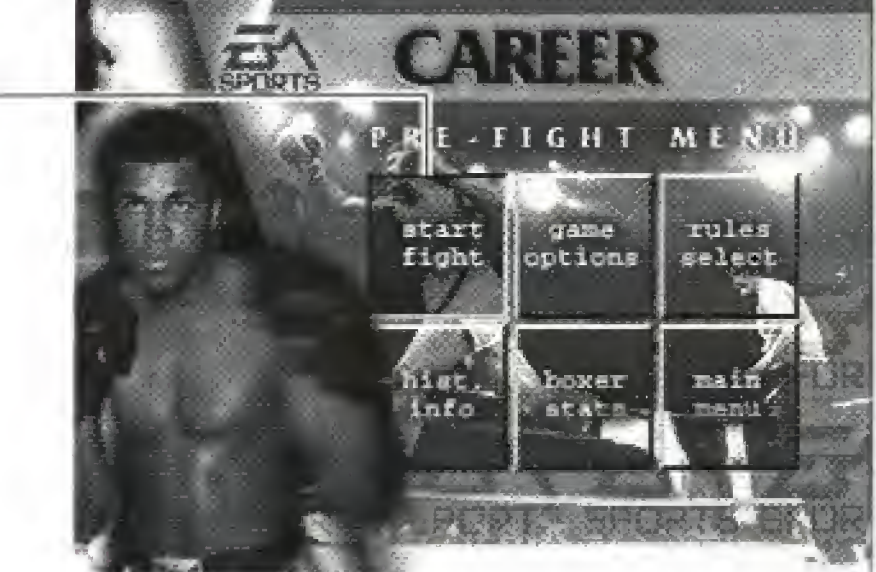

D-PAD  $\Im \left( \frac{1}{2} \right) \leq \frac{1}{2}$  to highlight an option

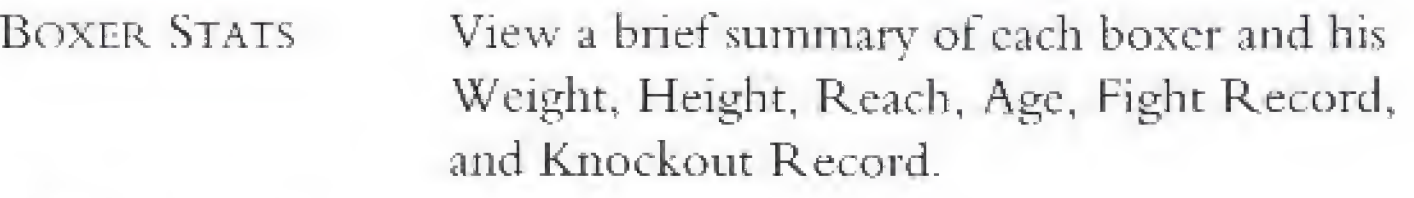

To toggle between the fighters, press A.

**10** To return to the Pre-Fight menu, press **B** (Done).

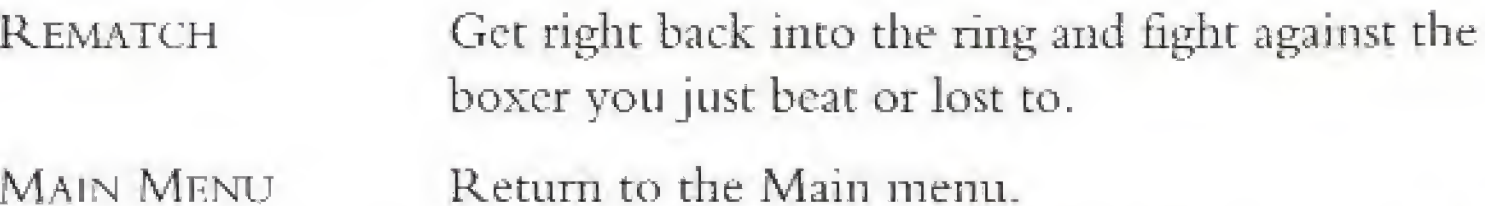

10 To return to the Main menu, highlight MAIN MENU, then press A.

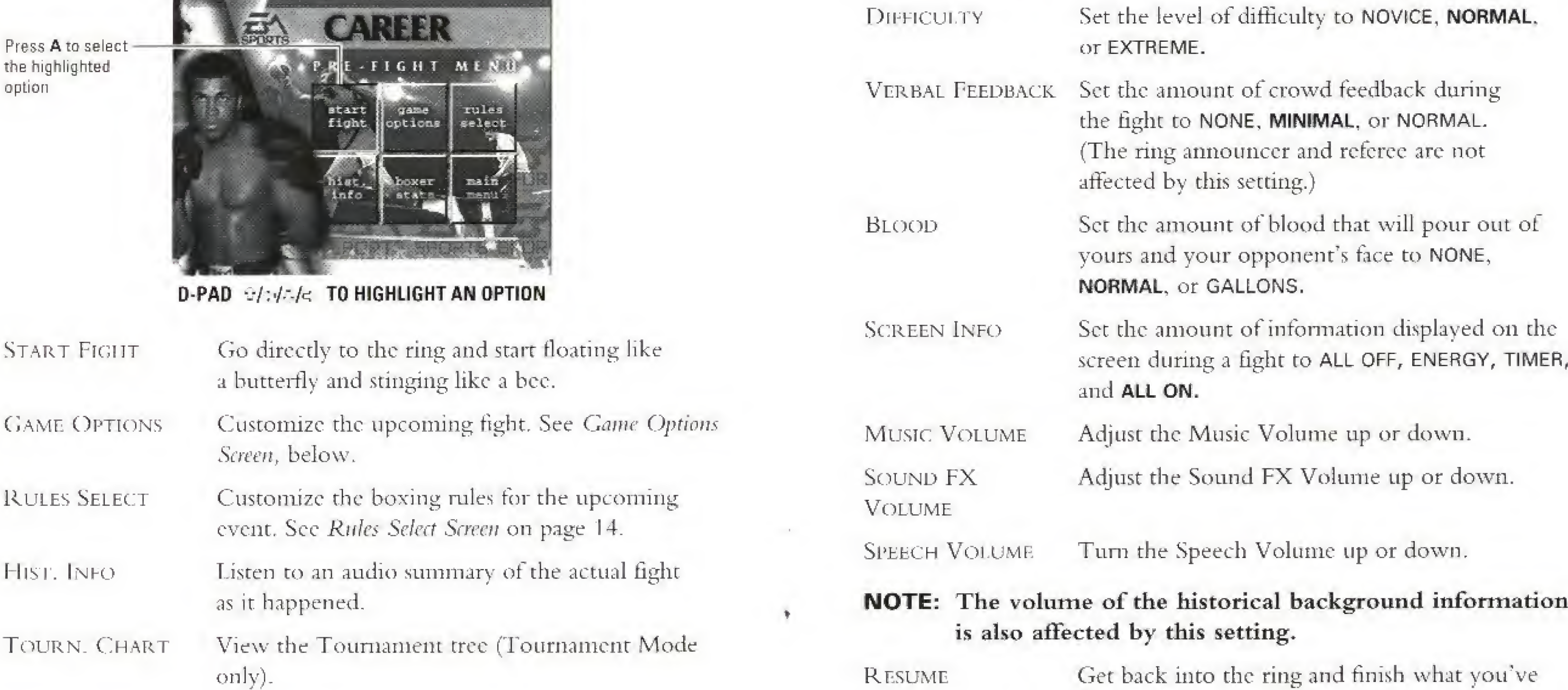

Main

## GAME OPTIONS SCREEN

(Default settings arc bold)

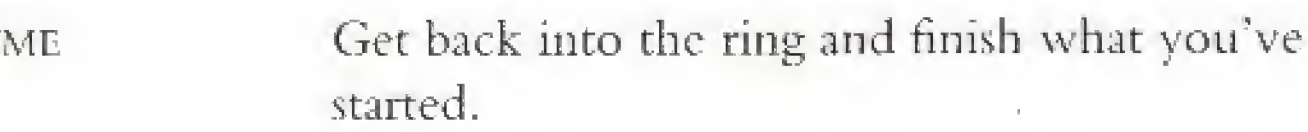

FOES OF ALI

## RULES SELECT SCREEN

(Default settings are bold)

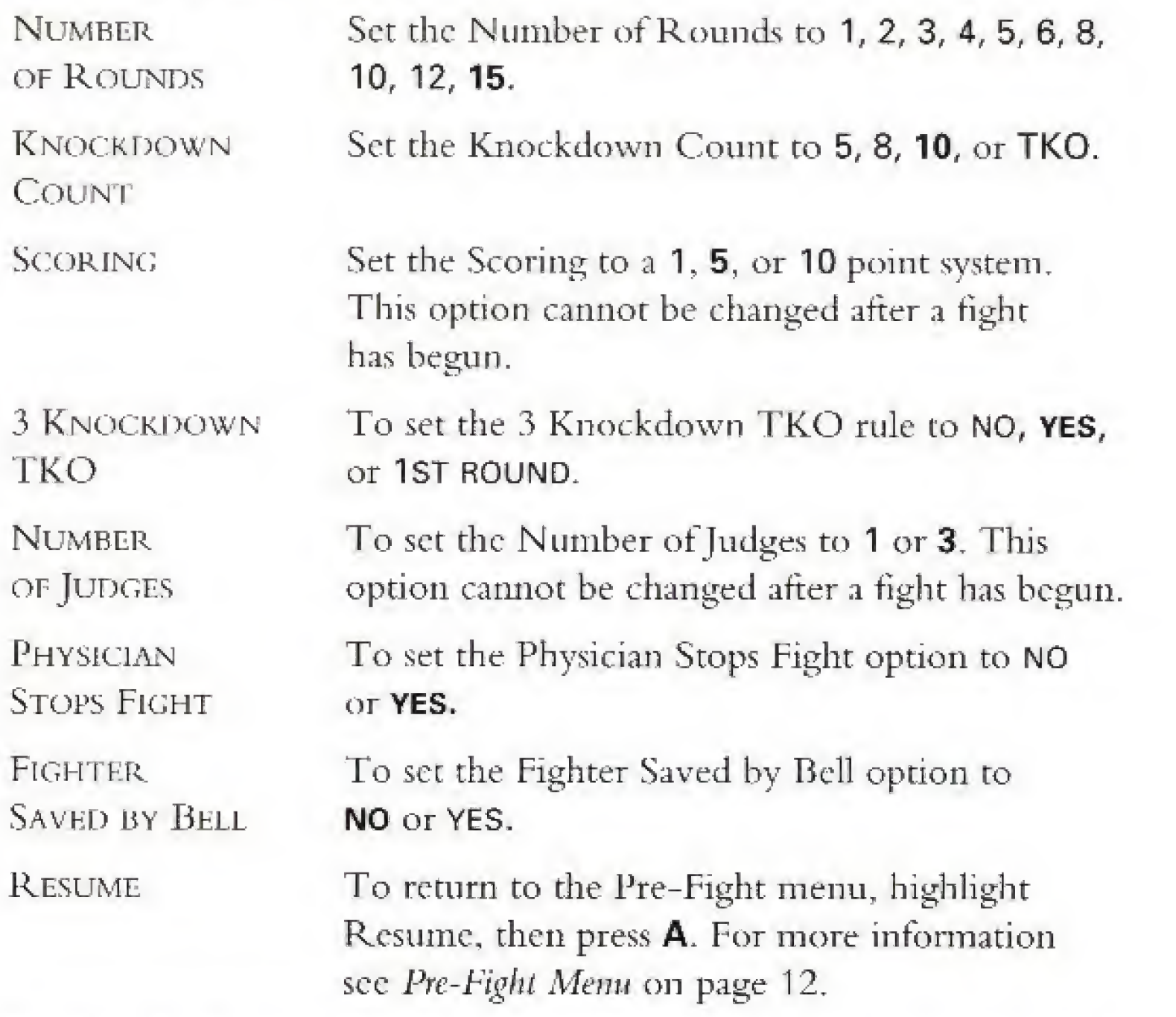

The bell rings and the announcer's voice echoes through the arena. The crowd's anticipation is spurred by incessant, thumping music, It's time for the Main Event—no doubt a somewhat familiar occurrence to you by now. Only this time it's different. This time you're the man, the machine, the animal. It's your turn to stick and move. It's your turn to be the hero or the chump. It's all up to you.

As your energy decreases you will move slower and your guard will drop more often. If your energy is much less than your opponent there is an increased chance you will be knocked out. You will not be automatically knocked out even if you have no energy left.

MOTE: Fight rules cannot be customized in the Career mode.

As you change Camera Views, the name of the view you have selected appears briefly on the screen.

The EA Sports Timer displays the amount of time left in each round and the number of the current round.

# THE MAIN EVENT

After each round, check out the progress you've made so tar. The Scoring Statistics screen for each round displays how each judge scored the round, number of penalties, punch ratio, and the number of punches landed.

DON'T FLAIL AWAY. Energy is your greatest ally. If you don't have a lot of knockout power, but you have more energy than your opponent, you have a much better chance of cleaning his clock.

## FIGHT SCREEN

"KILL THE BODY AND THE MIND DIES." Certain fighters cannot hope to compete with head specialists like Ali. Striking the body does slightly more damage to your opponents energy than <sup>a</sup> head shot does. Take away his legs by pummeling the body first, and then go for the knockout with headshots.

## Energy Display

STUDY YOUR OPPOSITION. Each fighter has certain strengths and weaknesses as well as favorite moves that you should be familiar with

## Camera View

## EA Sports Timer

## Scoring Statistics

## GENERAL FIGHTING TIPS

Curs. The doctor is more likely to stop a fight if a fighter has one major cut rather than a bunch of small ones. If you cut an opponent above the eye, or bloody his nose, work that cut and try to open it up even more. Make sure you have the Fight Rules set up so the doctor has the option to stop the fight.

## PAUSE MENU

**ID** To pause the game at any point during a fight, press **PLAY/PAUSE**.

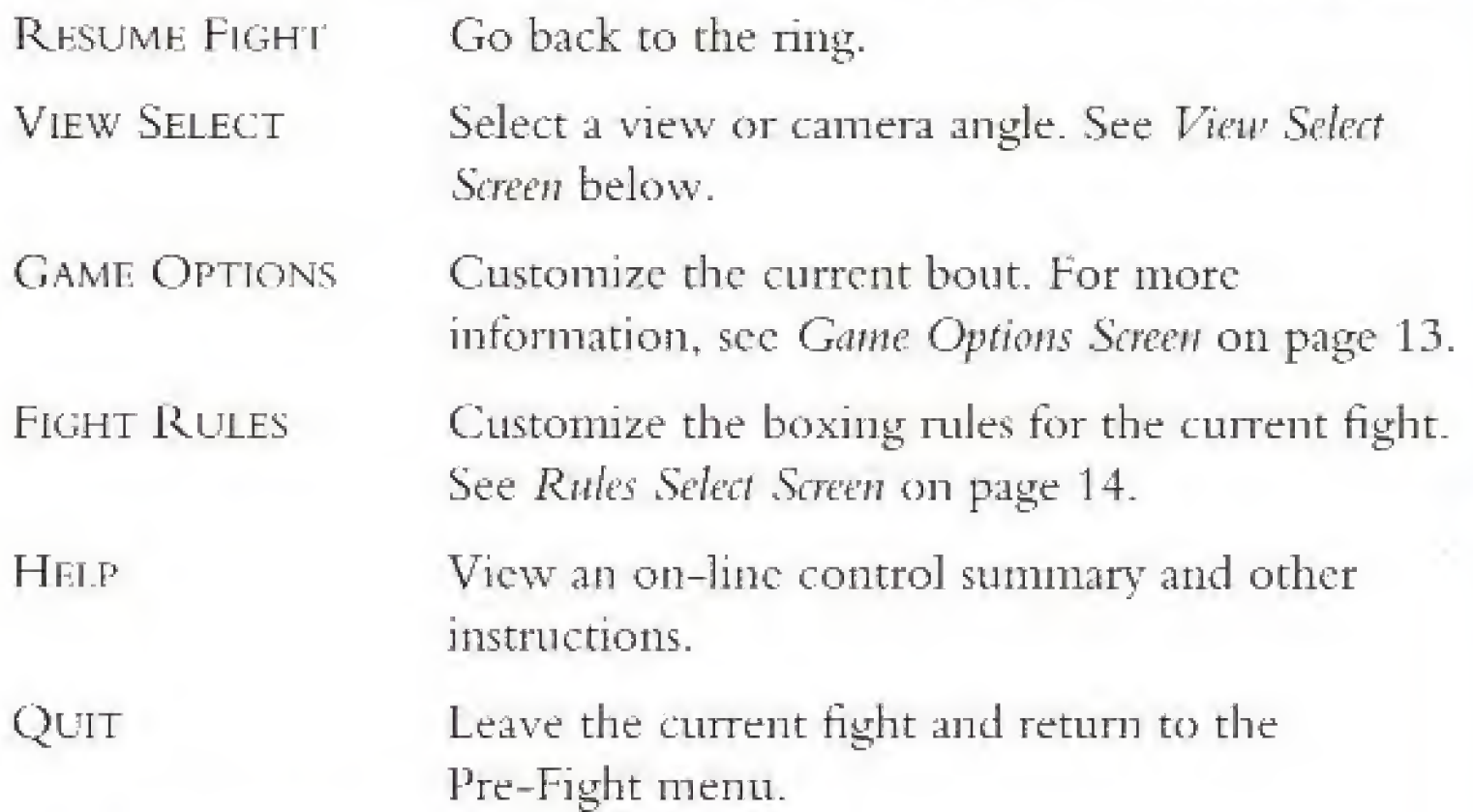

## **VIEW SELECT SCREEN**

Each fight starts with 6 pre-set camera views (Camera Track High, Custom, Boxer <sup>1</sup> POV, TV Broadcast, Boxer 2 POV, and Judge). The Boxer <sup>1</sup> and 2 POV camera views are dynamic and change as the fight goes on. If you are getting pummeled, expect your vision to be impaired. A hard blow to the head can cause vour vision to become blurred, or because your brain is getting smashed around, von could experience <sup>a</sup> brief white or red out. If you've taken too many direct eye hits, eye swelling may occur. If your eyes become severely damaged, you will have a difficult time seeing a hook coming from that direction. Keep in mind that this is all happening to the other boxer as well.

 $\blacksquare$  To cycle through the 6 main cameras during a fight, press **X**.

- 
- 
- 

NOTE: The Flip views are designed to take advantage of the width of your monitor turned on its side and create an arcade point of view.

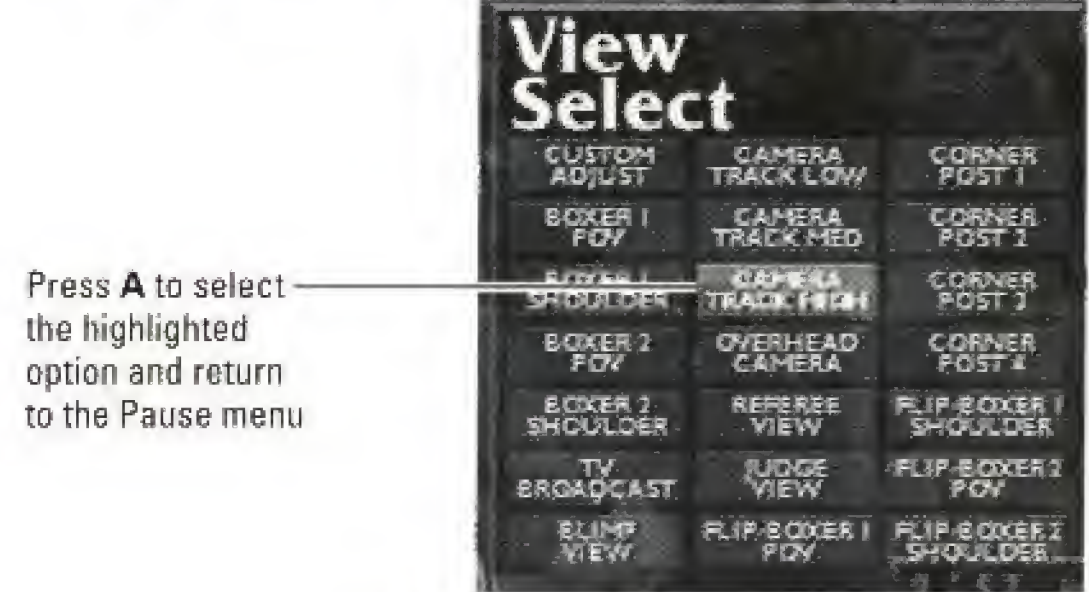

D-PAD  $\Theta/\Phi/\Phi$  TO HIGHLIGHT AN OPTION

The Post-Fight menu appears after each fight allowing you to save your progress, check your stats, or start a new game.

New Fig EXHIB. N MAIN M

HIST. INI

REMATC

**FIGHT SC** 

Next Fig

Main Mi SAVE TOU

## To change a pre-set camera view;

Press PLAY/PAUSE, to bring up the Pause menu.

2. Highlight VIEW SELECT and press A.

3. Highlight the Camera View you want to use and press A.

# POST-fight menu

## EXHIBITION

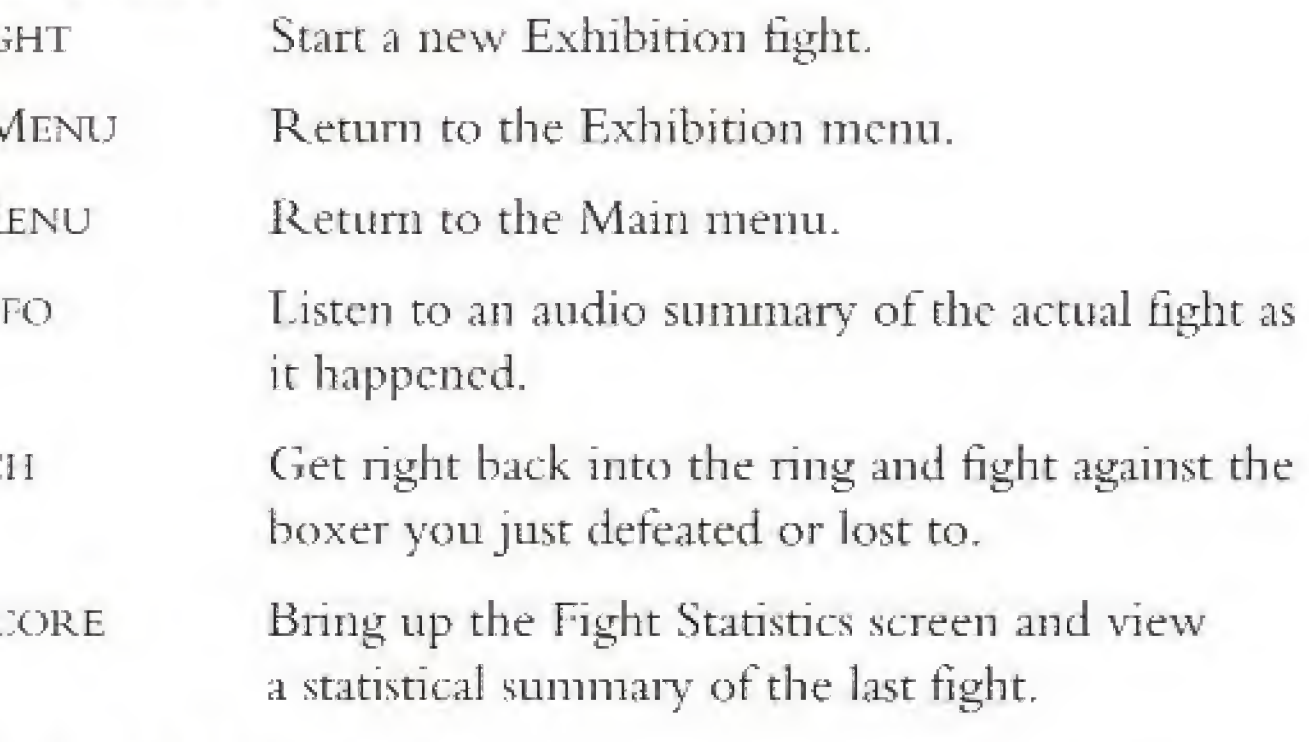

## TOURNAMENT

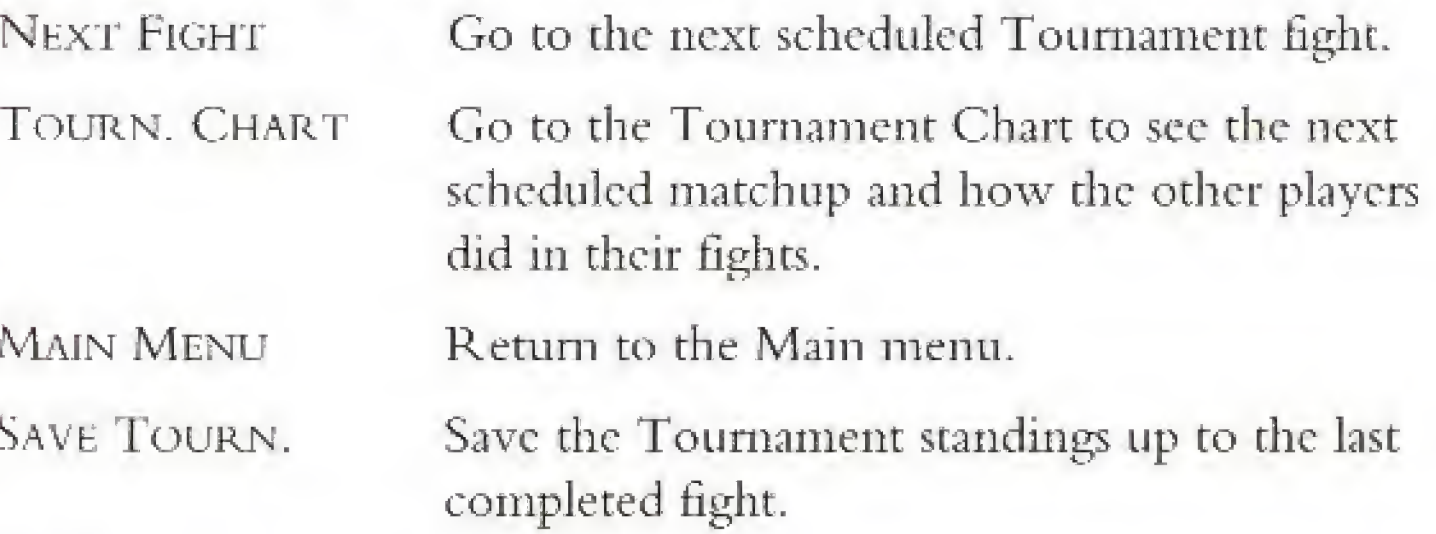

NOTE: If you exit the Post-Fight screen before saving, the Tournament standings and statistics will he lost.

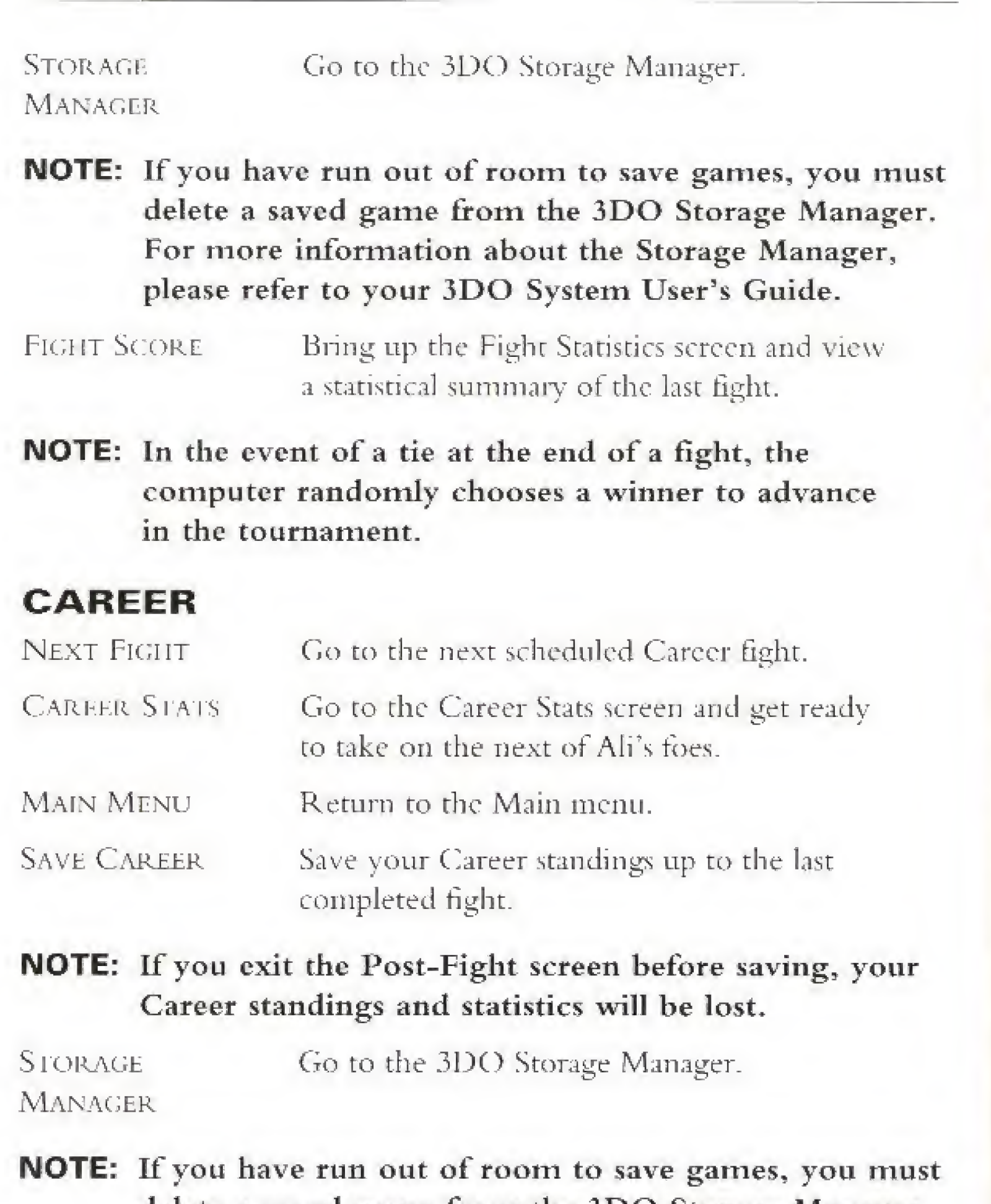

delete a saved game from the 3DO Storage Manager. For more information about the Storage Manager, please refer to your 3DO System User's Guide.

The weakest boxer in the game, Cooper is conservative and doesn't move around the ring much or waste energy punching. Cooper's best punch is his left hook (affectionately referred to by the British press as "'enry's 'ammer"). Cooper's boxing abilities are average to slightly above average, but he has one glaring fault—he cuts easily. Best strategy when fighting Cooper is to try to stay away from the left hook. He tends to use a weak double or even triple jab to set up the hook. (Some say he used his left hand as a fencing foil.) Fake defensive action when you see the jab. If your boxer is fast enough you can also counter punch with a jab when the hook starts. Cooper bleeds so much that it is unlikely he will last the match without <sup>a</sup> FKO against him. Go for head shots.

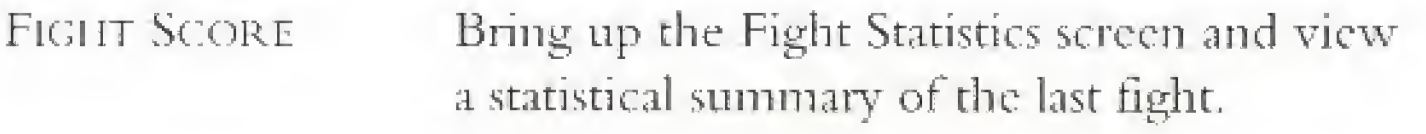

# fighter profiles

## Henry Cooper

Nicknamed "The Bear", Liston was a big man. The Liston in this game is not the same one that destroyed Patterson and held the heavyweight title for over two years. Instead, this Liston is the one who is perhaps past his prime and was never the same after being beaten by <sup>a</sup> young Cassius Clay. Although somewhat slow when moving, be makes good use of the ring. There is nothing slow about his punch however, which is faster than average and still effective. Liston shuffles forward behind a powerful jab and prefers attacking the body. He is very aggressive, and if he hurts you (cut or knockdown) he will Immediately press the attack with a flurry of punches in a effort to finish you. Most opponents are finished off by a jab-move-hook combination. The best strategy against Liston is to take advantage of his slower movement to avoid the killer combination when you see it developing. Liston's stamina is not what it used to be. so you will probably out-punch him in the late rounds when he tires.

## George Chuvalo

### Sonny Liston

Chuvalo is a brawler. He will follow you around the ring without much lateral movement, pumrneling you. His favorite punch is a straight jab or cross, no preferred combination. He is easy to hit since he drops h is guard frequently. In his entire career, Chuvalo was never knocked down, but he is somewhat cut-prone. His speed is average, but his punch power is high. Chuvalo has the highest chance of knocking you out of any boxer. His career record is 66 wins. 57 of them by KO, a higher average even than the other two sluggers in the game, Frasier and Liston! Chuvalo has the stamina to go the distance, but is not good at pacing himself during <sup>a</sup> fight. The best strategy when fighting Chuvalo

is to be fairly defensive early in each round (do a lot of moving, blocking and so on), wait until he tires and then wade in and start hitting—it should be easy. Like Cooper your best bet is probably head shots while waiting for that TKO against him from cuts. If that doesn't happen you will likely still out-point him and win it he doesn't knock you out first.

## Joe Frazier

Frazier was Ali's toughest opponent when Ali was in his prime. Frazier is an excellent all around boxer and makes good use of the ring. Although somewhat slower than Ali, he makes up for it with a harder punch. Frazier is weak on defense, and favors the attack. He has a powerful left, and his usual finishing move is a double left hook combination. There is really no best strategy to use against Frazier, He is such a good boxer that if you arc fighting against him you just have to stay cool. His less than sparkling defense will allow you to land punches, but he is difficult to cut badly or knock out. Keep punching and hope to win on points.

Ellis was Ali's sparring partner at one time. When Ali was stripped of his title, Ellis briefly held the W.B.A. heavyweight title. He is a smaller, less flashy version of Ali. He likes to move around a lot; and his footwork is fast, so it is hard to keep up with him. Punching is fast but weak. Like Ali, he tends to be a counter puncher. Ellis's right is stronger than his left, and his preferred combination when attacking is a jab-jabeross. The best strategy against Ellis is to use mostly straight jabs. If you are slow, you will have to be a little more defensive and hope he tires.

## Jimmy Ellis

speed is average, but he has above average power. He is a good defensive boxer, which tends to compensate for hrs slow footwork. The best strategy if you're fighting Norton is to accept you are going to be fighting inside. If you don't you will find yourself moving backwards most of the time, which looks bad to the judges. The exception is the clinch, which you should break immediately. For defense be liberal with the blocks. Slipping, leaning back or ducking are not a good idea since you are going to take hits to the head or body from close range.

## Chuck Wepner

## Bob Foster

Spinks was a better boxer than most people think, especially when he listened to trainer George Benton's advice. He is a determined and aggressive fighter who likes to mix it up. He has good boxing skills and uses the ring well. His footwork and punching are average speed, but he is a hard hitter, Spinks is a pressure fighter, and becomes more aggressive after getting knocked down or cut, when other boxers are cautious. Spinks scores well with his left and often uses a double jab combination. Spinks has one fault: if injured he tends to freeze up momentarily. The best strategy against Spinks is not to under-estimate him. Keep your defense up and wait for good openings. If you cut Spinks you will have a chance to make a few good hits before he rallies and comes back at you with a flurry of punches.

Although Foster was an almost unbeatable light-heavyweight, he was not really strong enough to be a champion heavyweight. Foster's footwork is above average speed, and lie works the ring well. His punching speed and hitting power are average. He pivots well out of corners and likes to circle his opponent. He tends to set up combinations with a strong jab. Favorite combinations are jab-left hook or jab-cross. The best strategy against Foster is to watch as he circles. When he stops he will punch, so strike first if you are fast. Cover up if you can't beat him to the punch.

## Ken Norton

Norton will long be remembered as the man who broke Ali's jaw. He is the slowest boxer in the game when it comes to footwork, and because of it doesn't move around a lot. A stalker, he likes to fight inside and will try to stay close. In a clinch he has a vicious uppercut. His punching

Another brawler like Chuvalo, Wepner was a dirty fighter. His liberal use of thumbs will likely cut you at some point during a fight. Wepner almost never backs up, preferring instead to use forward and lateral movement to try and bully you into a comer where he can beat on you. His punching speed is average, and power is weak: so there is little chance that he will knock you out. His defensive skills are below average, and be is somewhat cut-prone. Best strategy against Wepner is to stay out of corners and just out box him. If you lose it will probably be because he cut you bad.

## Leon Spinks

## Muhammad Ali

Without <sup>a</sup> doubt the best boxer in the game, arguably the best boxer ever. Ali is so fast that if he gets into trouble he just dances out of the way. Ali is a counter puncher and as such doesn't appear to be as aggressive as some other boxers. Besides speed and accuracy, Ali can take hits and is difficult to knock down or cut, Ali can also resort to his famous rope-a-dope to tire out an opponent. If Ali has any deficiency at all, it is that his punch isn't as hard as some of the sluggers he faced. As with Frazier, there is no best strategy against Ali, Try to keep up with him, keep punching, and hope for <sup>a</sup> lucky hit.

## CREDITS

## EA Sports Team

Associate Producer Jeff Lee Assistant Producer John Williams Package Design Michael Lippert Package Art Direction Nancy Waisanen Documentation Paul Armatta Documentation Layout Corinne Mah

Producer Roland Kippenhan Technical Directors Jim Rushing, Colin McLaughlin EA Sports Marketing Dave Dempsey, Glenn Chin Quality Assurance Anthony "Knock 'em out" Crouts

> Chris Gray David Duncan Nick Gray David Bright Misho Katulic Yi Zhao, Bryce Cochrane Carolyn Cudmore Mark Kerr Hugh Cruttenden Cornelia Magas Paul Stafford, Alex Mark, Mike Sneath, Rich Murray Alan Penford Dave Bright, Adam Mock John Kalbhenn Tim Ciamnion Bettman Archives Nigel Collins, Ring Magazine, Skitch and Pumpkin, Brenda Vlahovic, Emma & Halev Stables, Dave <sup>f</sup> Caruthers, Judy Seto, Jim ofThe Three Judges, and The Rowdies at Gray Matter

## Gray Matter Team

Executive Producer Art Director Director of Visual Effects Producer/Lead Programmer Programmer 3D Animation Interface Design Sound Design Assistant Producer Video Editor Additional 3D Artwork Tools Programming Game Design Technical Advisor Voiceover Historical Photographs Special Thanks Fo

# ARTIST PROFILES

Yi Zhao

A graduate of psychology from Carleton University in Ottawa, Hugh moseyed down to Oakville, Ontario to work for Gray Matter in 1994. His role as assistant producer for The Foes of Ali has consisted mainly of history lessons in boxing and being beaten to a pulp by the rest of the boxing team (for research purposes). By applying his general knowledge of sports to Gray Matter's sports department, Hugh hopes co remain employed tor a long time...he is currently working on his attention span.

Graduated from Sheridan College's computer animation program. Yi Came to Gray Matter in 1994. His previous training background includes sculpture, strong classic painting and theater design. Originally from Beijing, China, Yi came to Canada as .1 theater design assistant and worked with the established stage designers at die Banff Center for the Arts. From there he moved into the computer graphics world. Now computers are a part of his life.,.he can't live with out them.

### Mark Ken

Born in 1966. Zagreb. Croatia. Moved to Toronto. Canada in 1983. A relative newcomer to programming, he bloodied his gloves while completing his Bachelor of Mechanical Engineering Science at the University of Western Ontario, London, Canada. After graduation he went to work for a government-owned power-utility company, but the dizzying pace of transmission line layout got to him, and he opted for an easy-going, laid-back career of a video game programmer. When not breaking his limbs on a hang-glider, he likes to curl up by the fireplace with his trusty Thrustmaster and a good flighr-sim.

<sup>l</sup> lalflvay through a computer science program, Mark changed paths to pursue music full-time. After several years of private study, Mark went on to obtain both a Bachelor of Music degree and a Master of Arts degree in Musicology. Throughout his studies, he maintained an active interest in computers, focusing particularly on their applications to music. These pursuits led Mark, somewhat by chance, to his current career as a sound designer and composer for games. Mark hopes to use this unique perspective as a classical composer, computer junkie and avid gamer to expand the roles sound and music play in games in many new and exciting ways.

### Hugh Cruttenden

IN MEMORIAM IVAN PREBEG 1933 - 1995 JUNE 29, 1969 EUROPEAN MIDDLE-HEAVYWEIGHT CHAMPION. MISHO'S UNCLE.

## Dave Bright

Dave's tortured educational path had him starting at the University of Waterloo in physics and ending in computer science. Dave has been doing various programming jobs for 14 years but since joining Gray Matter in 1991 says he has found his true calling. He has worked as programmer and project leader on a string of 16-bit and 32-bit titles.

## Mtsho Katulic

## Carolyn Cudmore

<sup>1</sup> rained in the ancient art of graphic design at Sheridan College in Oakville, Carolyn has transferred her skills to the ever popular interface design. Since coming to Gray Matter just over <sup>a</sup> year ago. The Foes ofAh is her first completed game and is now considered one of Canada's foremost "women in the know' about boxing. She would also like to help make the world a better place.

## ELECTRONIC ARTS LIMITED WARRANTY

Electronic Arts warrants to the original purchaser of This Electronic Arts software product that the medium on which this computer program is recorded is free from defects in materials and workmanship for a period of ninety (90) days from the date of purchase, This Electronic Arts software program is sold ''as is," without express or implied warranty of any kind, and Electronic Arts is not liable for any losses or damages of any kind resulting from use of this program. Electronic Arts agrees for a period of ninety (90) days to replace, free of charge, any Electronic Arts software product, postage paid, with proof of purchase, at the Electronic Arts Warranty Department. This warranty is not applicable to normal wear and tear. This warranty shall not be applicable and shall be void if the defect in the Electronic Arts software product has arisen through abuse, unreasonable use, mistreatment, or neglect.

**RETURNS AFTER WARRANTY**—To replace defective media after the ninety (90) day warranty period has expired, send the original disc to Electronic Arts'' address below. Enclose a statement of the defect, your name, your return address, and a check or money order for \$15.00.

LIMITATIONS—THIS WARRANTY IS IN LIEU OF ALL OTHER WARRANTIES AND NO OTHER REPRESENTATIONS OR CLAIMS OF ANY NATURE SHALL BE BINDING ON OR OBLIGATE ELECTRONIC ARTS. ANY IMPLIED WARRANTIES APPLICABLE TO THIS SOFTWARE PRODUCT, INCLUDING WARRANTIES OF MERCHANTABILITY AND FITNESS FOR A PARTICULAR PURPOSE, ARE LIMITED TO THE NINETY (90) DAY PERIOD DESCRIBED ABOVE. IN NO EVENT WILL ELECTRONIC ARTS BE LIABLE FOR ANY SPECIAL, INCIDENTAL, OR CONSEQUENTIAL DAMAGES RESULTING FROM POSSESSION, USE OR MALFUNCTION OF THIS ELECTRONIC ARTS SOFTWARE PRODUCT.

Internet E-mail: support1@ea.com Or send e-mail to decarts@aol.com or 76004.237@compuserve.com

Some states do not allow limitations as to how long an implied warranty lasts and/or exclusions or limitations of incidental or consequential damages so the above limitations and/or exclusions of liability may not apply to you. This warranty gives you specific rights, and you may also have other rights which vary from state to state.

Electronic Arts Customer Warranty P.O. Box 7573 San Mateo, California 94403-7578

If you need to talk to someone about this product, call us at (415) 572-2787 Monday through Friday between 8:30 am and 4:30 pm. Pacific Time.

### HOW TO REACH US ONLINE

CompuServe: Game Publishers Forum A IGO GAMAPUB) Or send e-mail to 76004,237

America OnLine: Send e-mail to ELECARTS

World Wide Web: Access our Web Site at http://www.ea.com

FTP; Access our FTP Site at ftp.ea.com

### NOTES

## NOTES

In the United Kingdom, contact: Electronic Arts Ltd. P.O. Box 835 Slough SL3 8XU, UK Phone (753) 546465

In Australia, contact: Electronic Arts Pty. Limited P,0. Box 432 Southport Qid 4215, Australia

In Australia: Gameplay, Hints, and Tips Line Phone: <sup>1</sup> 902 262 062 (1.00 per min.) ITM5 Technical Support Phone: <sup>1</sup> 902 263 163 (2.00 per min.) ITMS <sup>7</sup> days a week 8:30 AM—10:30 PM. If you are under IB years of age parental consent required.

### **NOTICE**

THE 3D0 COMPANY SHALL NOT BE LIABLE TO THE END USER FOR ANY LOSS OF DATA, LOST PROFITS, COST OF SUBSTITUTE GOODS, OR OTHER CON-SEQUENTIAL, INCIDENTAL, SPECIAL, PUNITIVE, OR OTHER DAMAGES OF ANY KIND ARISING OUT OF THE USE OF OR INABILITY TO USE THE SOFTWARE.

THE 3DO COMPANY MAKES NO WARRANTIES, EXPRESS, IMPLIED OR STATUTORY, REGARDING THE SOFTWARE, INCLUDING WITHOUT LIMITATION THE IMPLIED WARRANTIES OF MERCHANTABILITY AND FITNESS FOR ANY PARTICULAR PURPOSE, OR ANY EQUIVALENT WARRANTIES UNDER THE LAWS OF ANY JURISDICTION.

"If it's in the game, it's in the game" is a registered trademark of EA Sports and the EA Sports and the EA Sports logo are trademarks of Electronic Arts. All rights

Muhammad Alt is provided courtesy of G.O.A.T. Inc. and Sports Placement Service, Inc., Malibu CA.

DO NOT USE A FRONT OR REAR PROJECTION TELEVISION WITH THIS PRODUCT. YOUR PROJECTION TELEVISION SCREEN MAY BE PERMANENTLY DAMAGED IF STATIONARY SCENES OR PATTERNS ARE PLAYED ON YOUR PROJECTION TELEVISION. SIMILAR DAMAGE MAY OCCUR IF YOU PLACE THIS PRODUCT ON HOLD OR PAUSE, IF YOU USE YOUR PROJECTION TELEVISION WITH THIS PRODUCT, NEITHER THE 3D0 COMPANY NOR ELECTRONIC ARTS WILL BE LIABLE FOR ANY RESULTING DAMAGE. THIS SITUATION IS NOT CAUSED BY A DEFECT IN THIS PRODUCT OR THE 3DO SYSTEM; OTHER FIXED OR REPETITIVE IMAGES MAY CAUSE SIMILAR DAMAGE TO A PROJECTION TELEVISION. PLEASE CONTACT YOUR TV MANUFACTURER FOR FURTHER INFORMATION.

THE EXECUTION OF SOFTWARE WITH THE 3DG SYSTEM INVOLVES THE USE OF PATENT RIGHTS, GRANTED OR APPLIED FOR, IN CERTAIN COUNTRIES. A PURCHASER OF THE 3DO SYSTEM IS LICENSED TO USE SUCH PATENT RIGHTS WITH SOFTWARE LICENSED BY THE 3D0 COMPANY. NO LICENSE, IMPLIED OR OTHERWISE, IS GRANTED FOR THE EXECUTION OF OTHER SOFTWARE.

Software © 1995 Grey Matter, Inc, All rights reserved.

Manual © 199S Electronic Arts. All rights reserved.

reserved.

 $\sim$   $\alpha$ 

**EXSPORTS** 

If you live outside of the United States, you can contact one of our other offices.